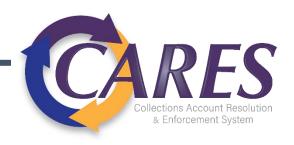

## Debt Manager FitPortal<sup>TM</sup>

What you'll find...

- ✓ Links to video training
- ✓ Portal URL
- ✓ Debt Manager concept introductions
- ✓ Step-by-step guides for tasks

Receiver Reference Guide

### Video Demos

A number of topics covered in this written manual have also been made into videos, featuring explanations and system demonstrations.

| Topic                                      | Link                         |
|--------------------------------------------|------------------------------|
| Logging into the Portal for the First Time | https://youtu.be/CCKfjoKZe8Q |
| Adding the FitPortal to Your Favorites     | https://youtu.be/bVozFBnIhzg |
| Clearing Your Cache                        | https://youtu.be/xqbMv7BJRHQ |
| Running and Viewing Reports                | https://youtu.be/s1hbNiFudnc |
| Search and Search Results                  | https://youtu.be/d7q7qaD_jlw |
| Agent Console Overview                     | https://youtu.be/JzJbwGaFu28 |
| Documents                                  | https://youtu.be/7DFNN7vmGZg |
| Editing Debtor Contact Information         | https://youtu.be/NQPEzV5Ko58 |
| Balance Calculation Tool                   | https://youtu.be/oePYASKNGGQ |
| Adding Notes and Tags                      | https://youtu.be/jWJ9NQWLJ0I |
| Financial Center Overview                  | https://youtu.be/3FYFxKHQmP0 |
| Debtor Profile Overview                    | https://youtu.be/41GjGlRGTN8 |
| Related Persons Overview                   | https://youtu.be/EmcLynU1Er0 |
| User Defined Pages Overview                | https://youtu.be/NttlQsVAXNI |
| Adding Court Name to BKY UDP               | https://youtu.be/v-bm36DCIU4 |
| Adding and Editing UDPs                    | https://youtu.be/XCEUazOwlm4 |
| Reporting BMV PIF Payments                 | https://youtu.be/3j7fZzAQrss |
| Deceased Debtor Information                | https://youtu.be/18nrFhxnucs |

### Contents

| Logging In                                   | 5  |
|----------------------------------------------|----|
| How to Favorite the Portal URL               | 8  |
| How to Clear History/Cache in Microsoft Edge | 10 |
| Landing Page – Reports                       | 11 |
| Available Receiver Reports                   | 12 |
| Running Reports                              | 13 |
| Search                                       | 15 |
| Search Field Descriptions                    | 15 |
| Wildcard Search                              | 16 |
| Search Results                               | 17 |
| General Navigation                           | 18 |
| Agent Console                                | 19 |
| Overview                                     | 19 |
| Updating Debtor Contact Information          | 20 |
| Historical Events                            | 22 |
| Adding a Note                                | 23 |
| Receiver AR Events                           | 25 |
| Viewing Settlements or Payment Plans         | 26 |
| Viewing Additional Accounts Owed by Debtor   | 27 |
| Balance Calculation Tool                     | 28 |
| Accessing Account Joint Owner                | 30 |
| Documents                                    |    |
| Viewing Documents                            | 31 |
| Uploading Documents                          | 32 |
| Communication Center                         |    |
| Viewing Sent Notices                         |    |
| Financial Center                             |    |
| Account Balance Breakdown                    |    |

| Financial Transactions          | 37 |
|---------------------------------|----|
| Charges                         | 39 |
| Debtor Profile                  | 40 |
| Related Persons                 | 41 |
| Adding Related Persons Contacts | 41 |
| User-Defined Pages              | 43 |
| Receiver UDP Access             | 44 |
| Reporting BMV PIF Payments      | 46 |
| Payment Posting Inquiries       | 48 |
| Receiver Inquiry UDP            | 49 |
| Custom Cards                    | 50 |
| Deceased Debtor Information     | 50 |
| Appendix                        | 52 |
| Acceptable File Types to Upload | 52 |
| Acceptable File Names to Upload | 52 |
| Notices                         | 53 |

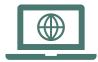

# Microsoft Edge is the recommended browser to access the portal

### https://debtmanager.ohioattorneygeneral.gov/debtmanager

Enter your portal login credentials and click Sign in.

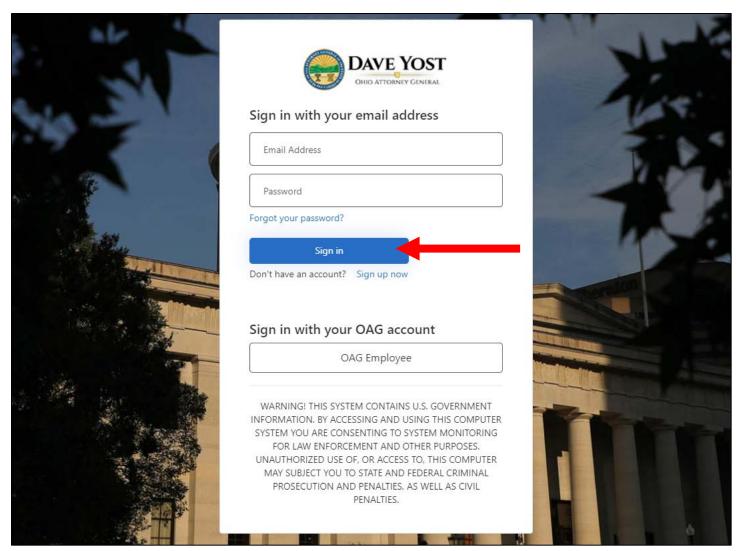

Click **Send verification code** and retrieve the code from your email.

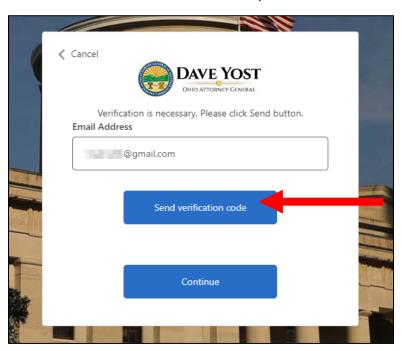

Enter code and select Verify code.

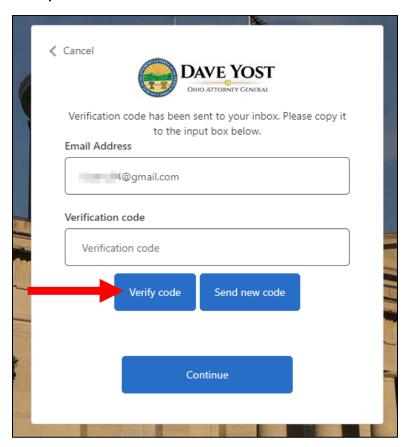

### Click **Continue**.

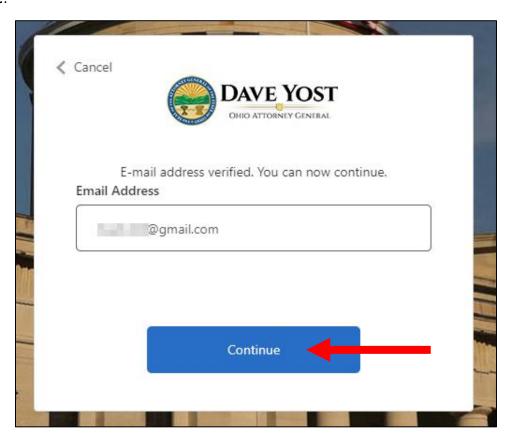

#### How to Favorite the Portal URL

The portal URL redirects to our authentication login.

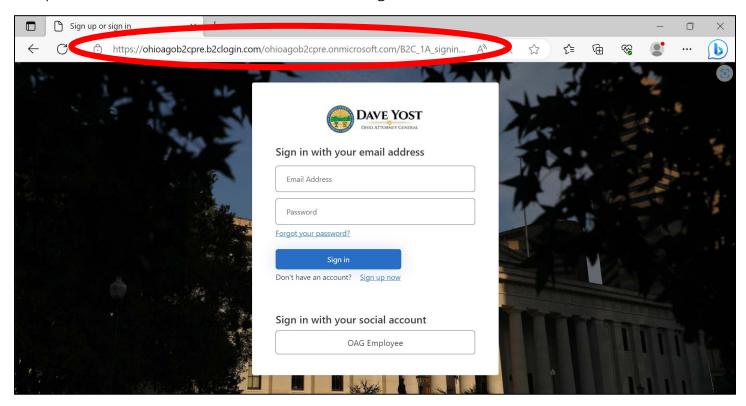

If you add this link to your favorites using the star icon  $\stackrel{\frown}{\Box}$ , you may be redirected to an error page when accessing later on.

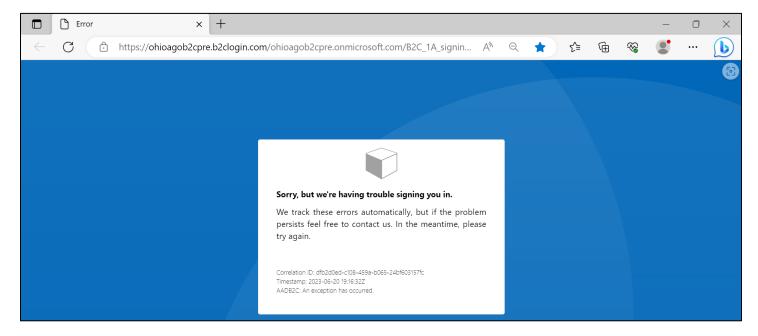

Follow the steps below to add the correct URL to your Microsoft Edge Favorites.

1. Use the ellipses in the toolbar to open the browser menu. Select **Favorites**.

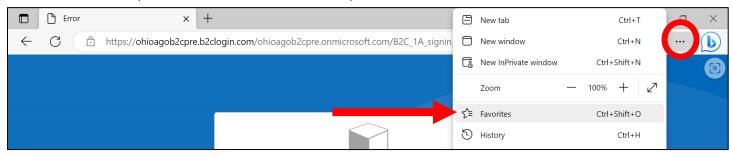

2. Right-click on the saved URL and select Edit.

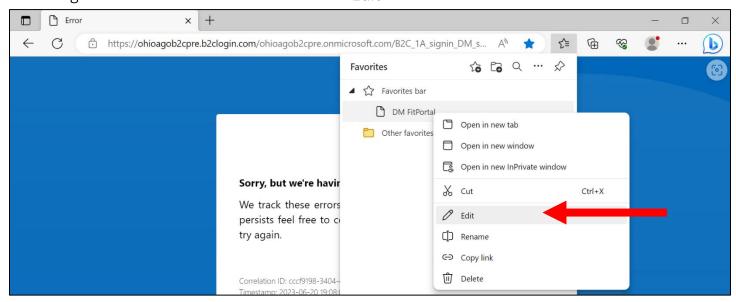

3. Delete the authentication login URL and paste the correct portal link in the field. Click Save.

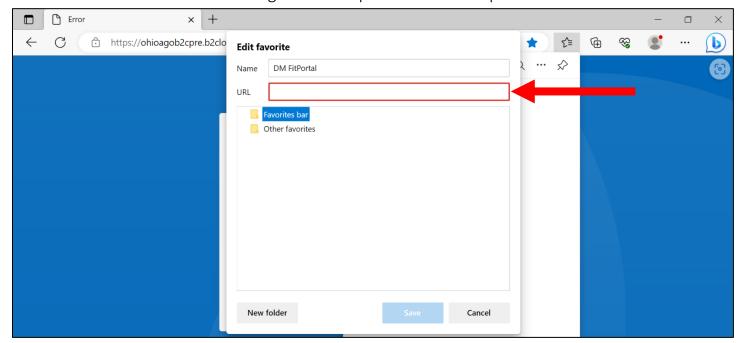

### How to Clear History/Cache in Microsoft Edge

1. Use the ellipses in the browser toolbar to open the browser menu. Select **History**.

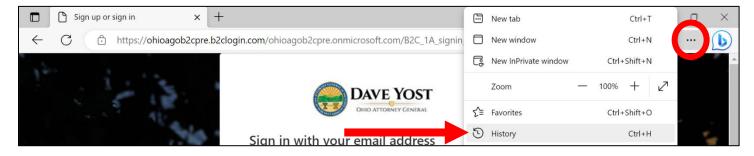

2. Select the ellipses on the History menu and select Clear browsing data.

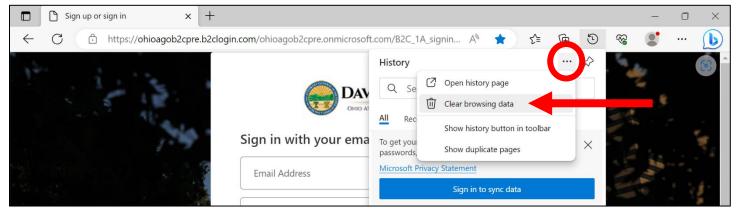

3. Confirm the Time range is **All time**. Select **Clear now**.

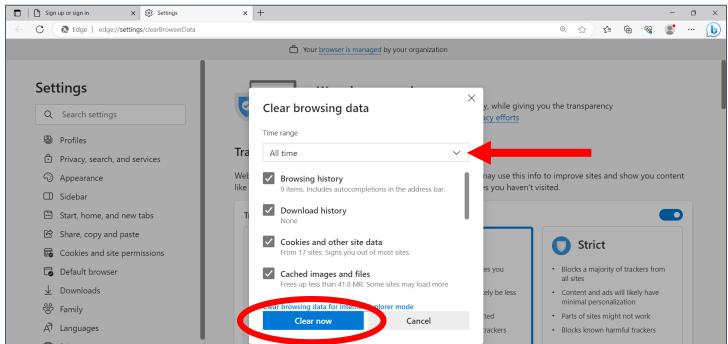

### Landing Page – Reports

Access reports that are set up on scheduled delivery and reports that have been manually generated by expanding the **Reports** drop-down.

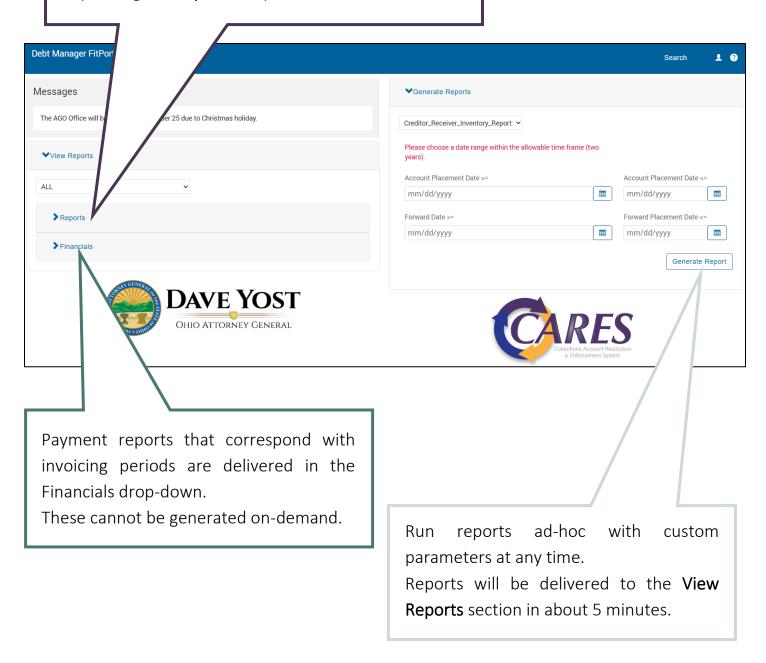

### Available Receiver Reports

For Manager roles only

| Report Name                                                               | Description                                                                                                    |  |
|---------------------------------------------------------------------------|----------------------------------------------------------------------------------------------------|--|
| Financial Breakdown                                                       | A complete financial history for each account, including charges, payments, and adjustments                                                                                                  |  |
| Inventory                                                                 | Details for each account currently out to your office, including tags, forwarding information, original balance, current balance, amounts collected, and last payment date                   |  |
| Receiver Spindown                                                         | Shows the amount collected on accounts each month, based on the age of placement                                                                                                    |  |
| Financials Only available once statements are generated by AGO Accounting |                                                                                                    |  |
| Statements                                                                | An itemization of the amount being remitted to your office for each invoicing period; account information for payments received and details about how the payment was allocated are provided |  |

### **Running Reports**

1. For reports that can be generated ad-hoc, select the report parameters in the **Generate Reports** section.

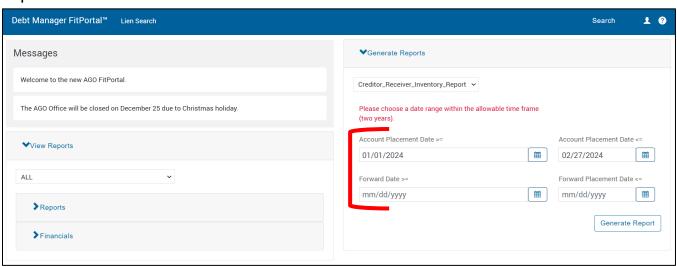

2. Click **Generate Report**. A notice will indicate the successful request of the report and direct you to retrieve it in the Reports panel.

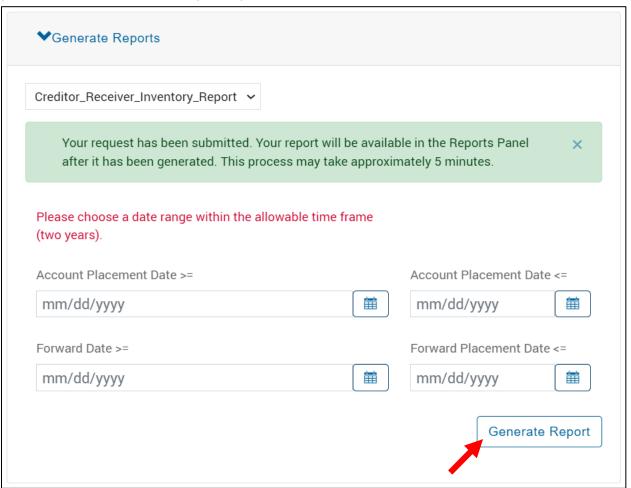

3. Check the **View Reports** section and expand the **Reports**. Utilize the refresh and filter/sort options to view the most recently added reports.

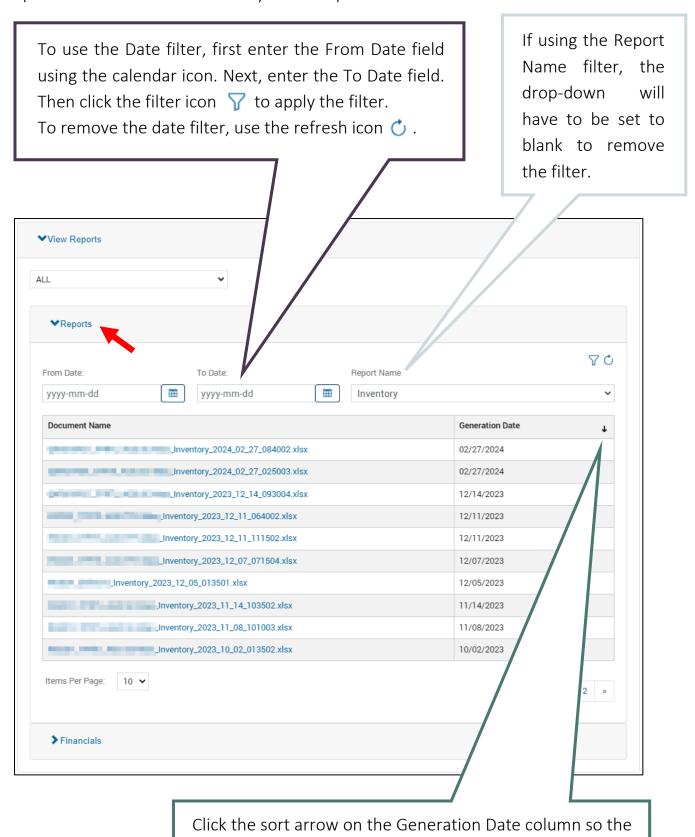

most recently requested report is at the top of the list.

### Search

Click on the search button Search from the top banner to display all search options.

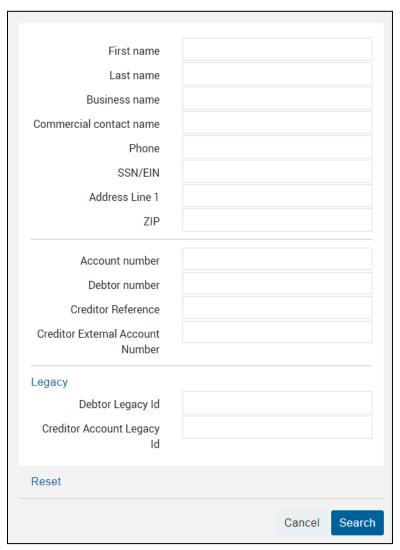

### **Search Field Descriptions**

| Field                            | Description or CUBS Equivalent                |
|----------------------------------|-----------------------------------------------|
| Account Number                   | Debt Manager-assigned number for each account |
| Debtor Number                    | Debt Manager-assigned number for each debtor  |
| Creditor Reference               | CRN – assigned by Creditor                    |
| Creditor External Account Number | DRL – assigned by Creditor                    |
| Debtor Legacy ID                 | CUBS lead packet number                       |
| Creditor Account Legacy ID       | CUBS account number                           |

#### Wildcard Search

For alpha or alphanumeric fields, an \* or % can be used in place of unknown information.

For example, the search below will provide back all debtors your user role has permission to see:

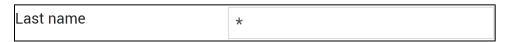

A wildcard symbol can also stand in to fill for incomplete information. The search below will provide any debtors your user role has permission to view whose address includes "Main". This would help in instances where the street number is unknown or there is a need to eliminate inconsistent abbreviation issues.

| Address Line 1 | *Main* |
|----------------|--------|
|----------------|--------|

Wildcard searches cannot be performed on numeric fields, like SSN, Account Number, or Debtor Number.

| ① Error: The Account number is not valid. |   |
|-------------------------------------------|---|
| Account number                            | * |

#### Search Results

If only one account meets the search criteria, the Agent Console for the debtor will display.

If more than one account meets the search criteria, the Search Results screen will allow you to view all results and select an account to open.

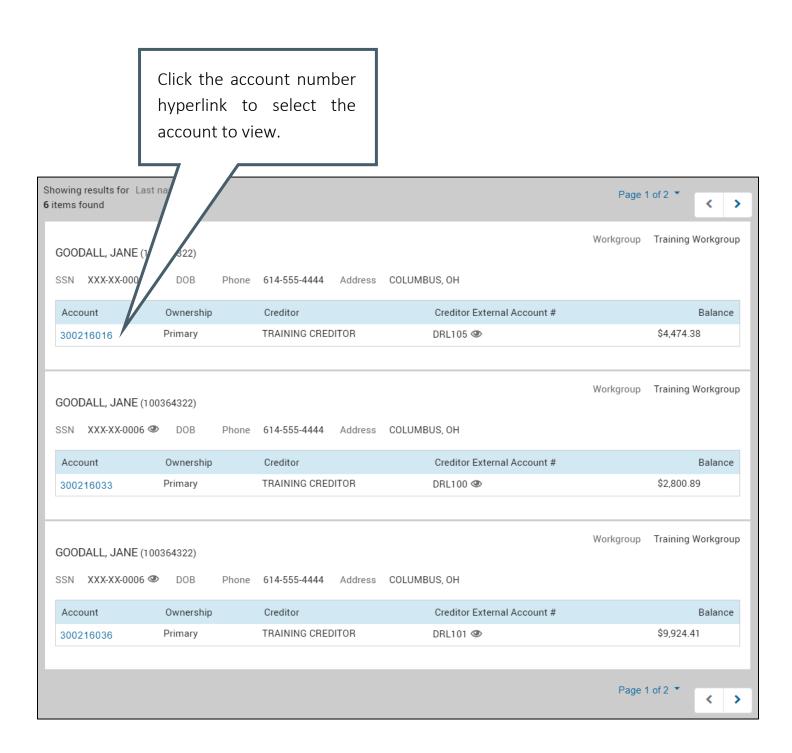

## **General Navigation**

|     | <b>&lt;</b>              | Expand/collapse the navigation panel                                                                                        |
|-----|--------------------------|----------------------------------------------------------------------------------------------------|
| **  | Agent<br>Console         | Debtor contact information & tags Account identifiers & balance information Adding & viewing notes                          |
| 0   | Documents                | View associated documents Upload new documents                                                                              |
| (A) | Communication<br>Center  | View & print AGO-sent notices, including lien releases                                                                      |
|     | Financial<br>Center      | View bucket balances, payments, adjustments, charges and payment plan or settlement details                                 |
| 1   | Debtor<br>Profile        | Additional debtor demographic information                                                                                   |
| 1   | Related<br>Persons       | Additional points of contact for the debtor, such as Attorneys, Authorized Representatives, and alternate addresses         |
|     | User<br>Defined<br>Pages | (UDPs) AGO-designed forms to provide or exchange information, such as certification reasons and bankruptcy case information |
|     | Custom<br>Cards          | Deceased debtor information                                                                                                 |

### **Agent Console**

#### Overview

Debtor contact information, tags, and total amount paid remain the same, regardless of which of the debtor's accounts is being viewed.

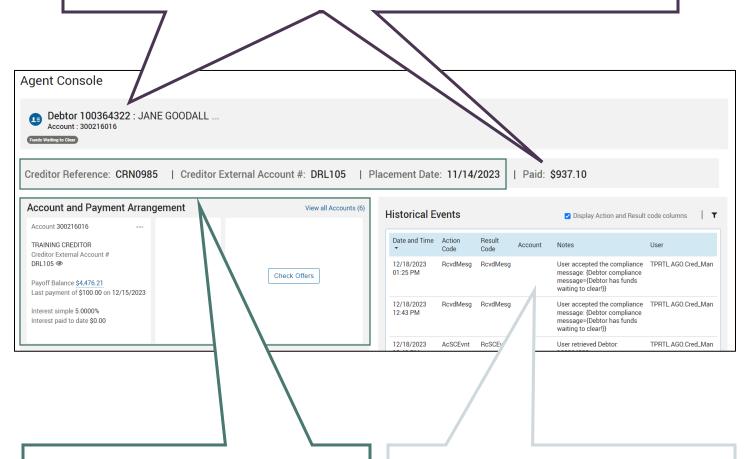

These sections only display information specific to the account currently being viewed.

Information in the banner includes Creditor-provided identifiers, CUBS number, and account placement date.

The Account and Payment Arrangement section will show the current payoff balance and existing settlement offers or payment plan details.

All account and debtor notes.

Details for adding notes can be found <a href="here">here</a>.

### **Updating Debtor Contact Information**

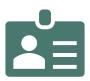

### Edit Address, Phone Numbers, or Email

1. On the Agent Console, select the Debtor ID Card icon ext to the debtor name.

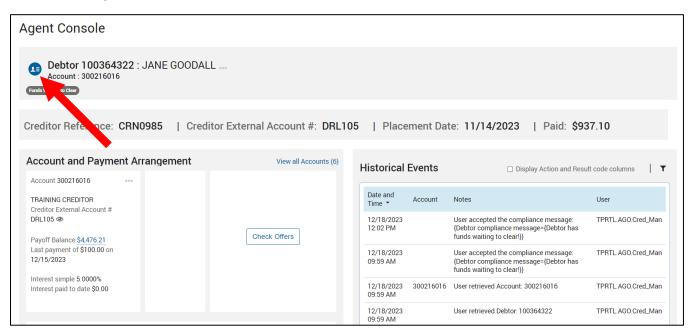

2. Select the ellipses \*\*\* next to an existing piece of information to Edit or Remove.

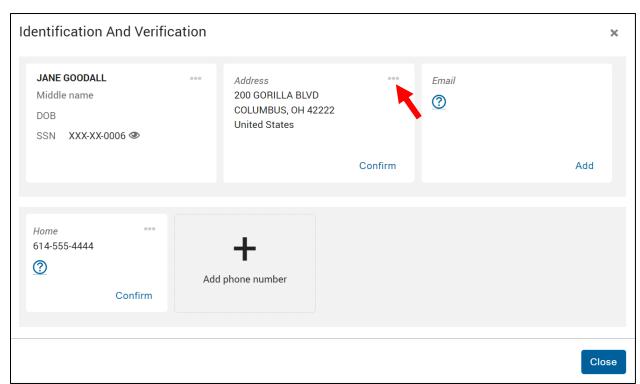

New information can be added by selecting the Add button.

The Confirm button will timestamp the last time the information was validated.

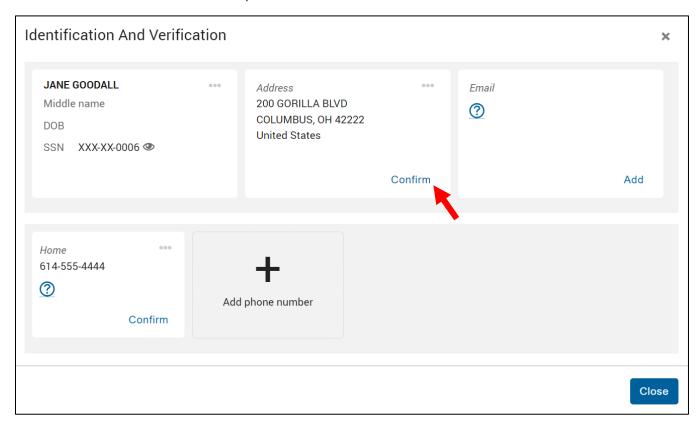

Note: Only the Creditor Manager role has permission to update the debtor name, SSN, and date of birth. Updates made to this card will be logged in the Historical Events.

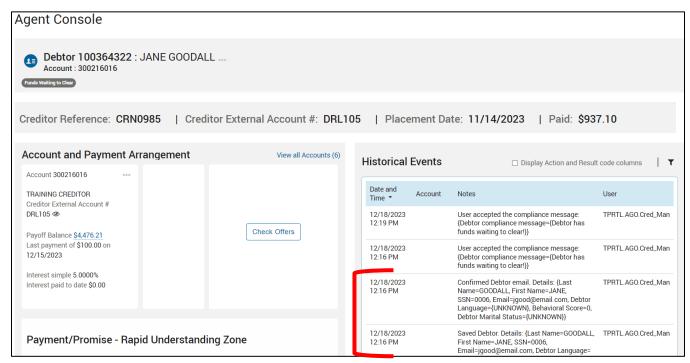

#### **Historical Events**

Notes are recorded by selecting an action code and a result code, resulting in an 'AR event'.

A table of available action and result code (AR) combinations are provided on page 25.

Notes where an account number does not display are debtor-level events – anyone with access to any account belonging to this debtor can view them. Account-level notes are only viewable to those with access to the account.

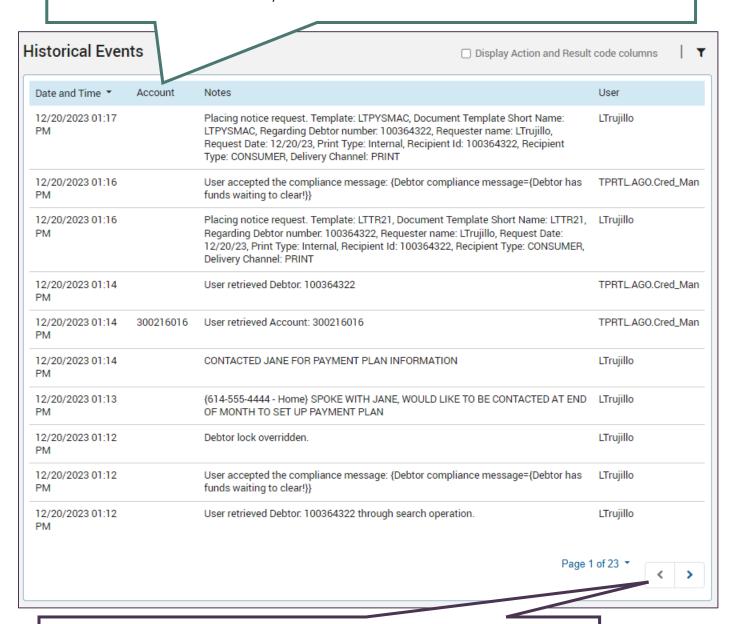

Ten rows of notes will display at a time. Use the filter to look for a specific date range or use the arrows to page through.

#### Adding a Note

From the Agent Console, there are two menus that allow notes to be added to the Historical Events.

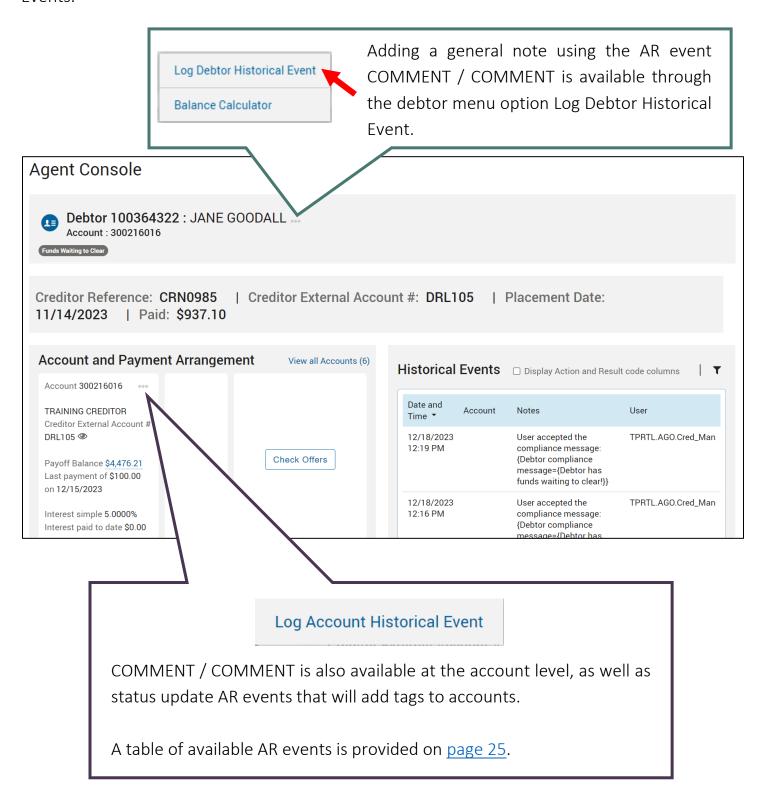

- 1. Open either the debtor menu or account menu option and select Log Historical Event.
- 2. Select **Search** (or choose a previously favorited combination).

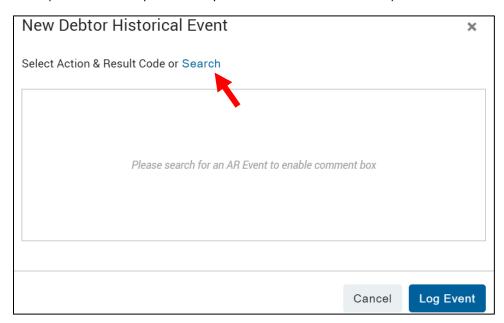

3. Select an Action Code to narrow the available Result Codes to select. Click Done.

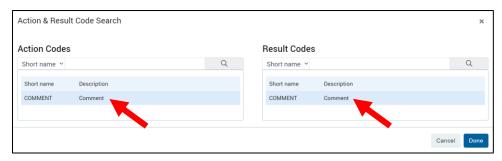

4. Enter the note into the text field and click Log Event.

Note: Favorite an AR event by selecting the star icon to pin it to the event selection list for future notes.

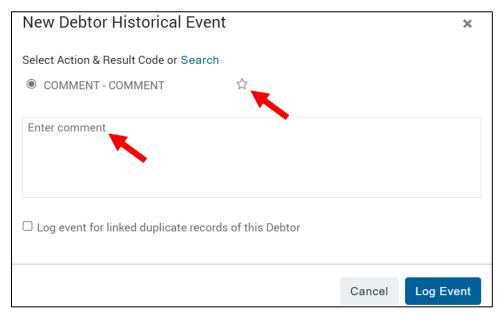

### **Receiver AR Events**

| Debtor-level AR Events |                                                |
|------------------------|------------------------------------------------|
| COMMENT / COMMENT      | Add general notes to all the debtor's accounts |

| Account-level AR Events |                                                                                                    |  |
|-------------------------|----------------------------------------------------------------------------------------------------|--|
| COMMENT / COMMENT       | Add general notes to the account                                                                                                    |  |
| RCVRUPDT / ACTDUTY      | Adds Active Duty <b>debtor</b> tag                                                                                                    |  |
| RCVRUPDT / DECEASED     | Adds Deceased <b>debtor</b> tag                                                                                                    |  |
| RCVRUPDT / DISPUTE      | Adds Dispute <b>account</b> tag                                                                                                    |  |
| RCVRUPDT / FRAUDHLD     | Adds Fraud Hold <b>account</b> tag                                                                                                    |  |
| RCVRUPDT / INCARCTD     | Adds Incarcerated <b>debtor</b> tag                                                                                                    |  |
| RCVRUPDT / SCBKYNEW     | (SC only) Adds SC BKYNEW <b>debtor</b> tag                                                                                                    |  |
| RCVRUPDT / SCBKYUPD     | (SC only) Adds SC BKY Update <b>debtor</b> tag & removes SC BKYNEW tag Can be utilized to add notes about updates made to the Bankruptcy UDP                    |  |
| BMVRLS / BMVRLS         | (Available only on BMV accounts after the BMVHOLDRELEASE UDP has been completed) Adds a BMVRLS account tag to notify the BMV of a PIF payment in near-real-time |  |

### Viewing Settlements or Payment Plans

If the account currently being viewed has a settlement offer or payment plan, details of the plan will display next to the account details.

Pending settlement offers, including any counter offers will display.

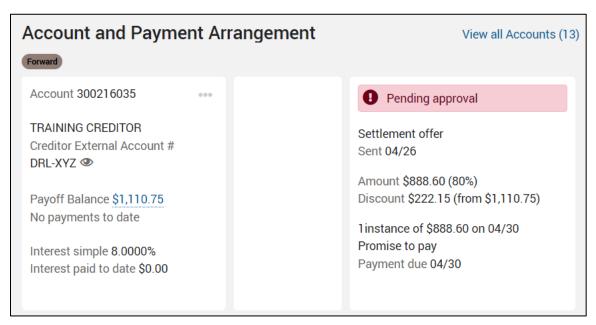

Payment plans and approved settlement offers will display expected payment details.

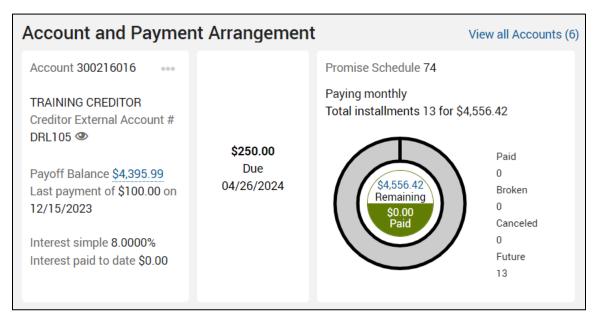

### Viewing Additional Accounts Owed by Debtor

If the debtor has other accounts, they can be viewed by clicking the View all Accounts hyperlink.

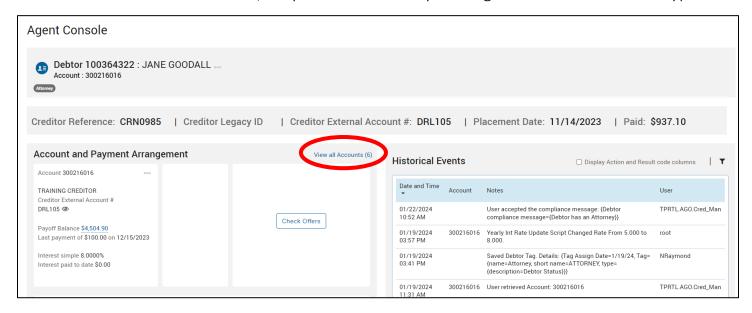

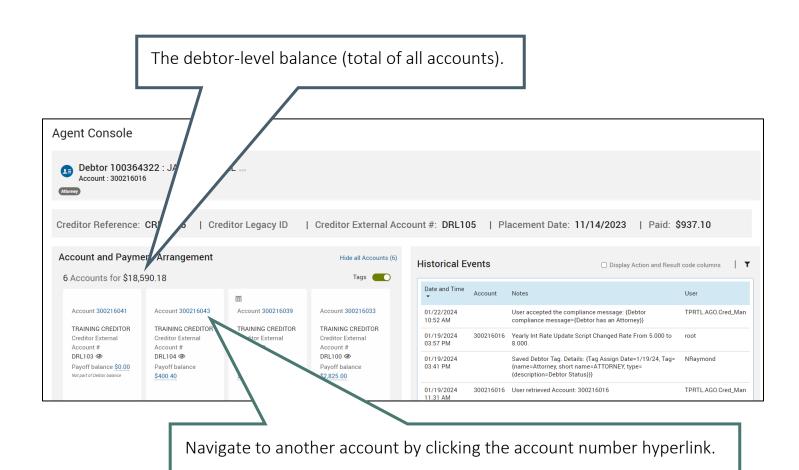

#### **Balance Calculation Tool**

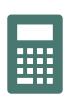

### Project collection balance for account(s)

1. From the debtor menu on the Agent Console, select Balance Calculator.

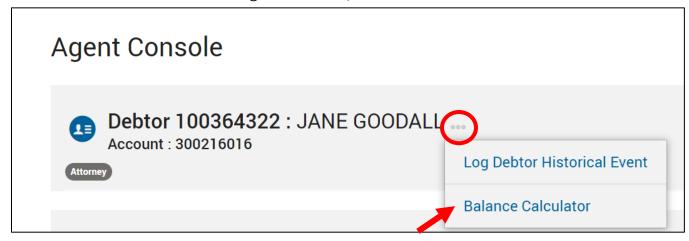

2. Select a date and determine which accounts to be included in the projection.

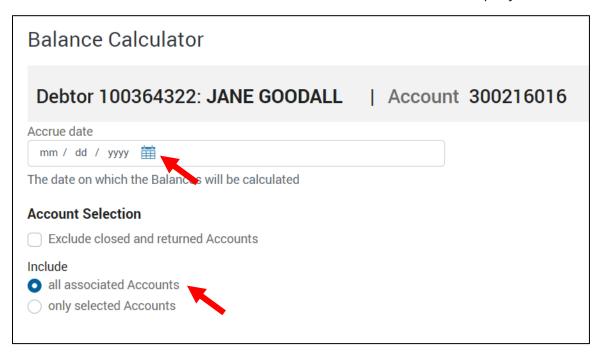

3. Once a date is selected, the projection will populate below.

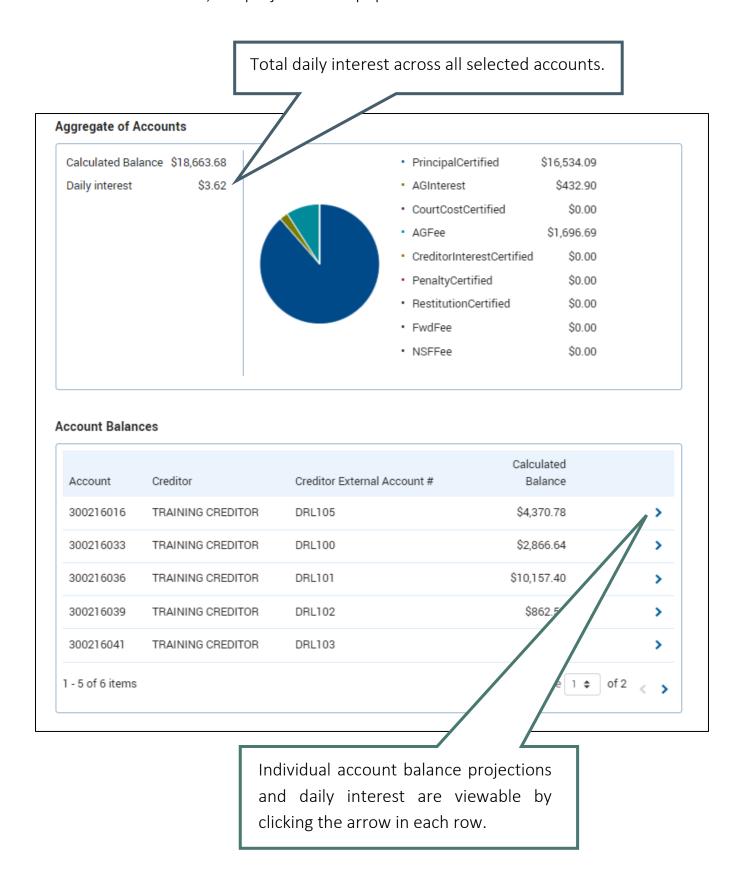

#### **Accessing Account Joint Owner**

A joint owner is another debtor who can also be held responsible for the account balance owed. If a joint owner exists for an account, it will be indicated by an icon next to the account number.

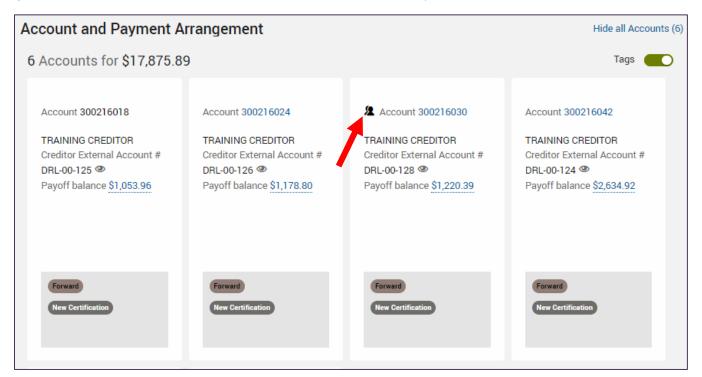

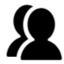

The **primary** owner of the account is currently displayed on the Agent Console.

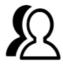

The **secondary** owner of the account is currently displayed on the Agent Console.

1. Click on the joint owner icon to display the co-debtor's name. Open the co-debtor of the account on the Agent Console by clicking the hyperlinked name.

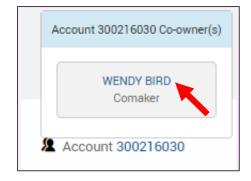

### **Documents**

#### **Viewing Documents**

- 1. Navigate to the Documents page.
- 2. Available documents are displayed. The link in the Document Name column can be clicked to download the document.

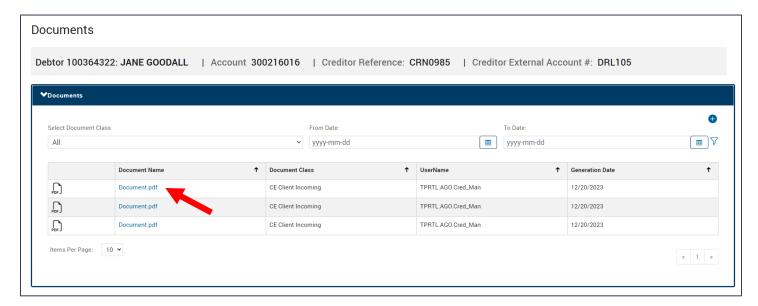

Similar to reports, a date range can be chosen by selecting the **From Date:** calendar icon  $^{\textcircled{m}}$ , selecting the range, and clicking the filter icon  $^{\textcircled{r}}$  to apply the filter. The refresh icon  $^{\textcircled{r}}$  that appears can be used to remove the filter.

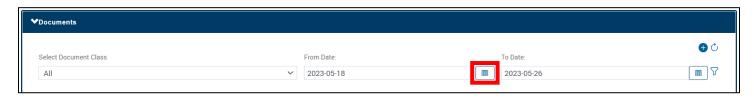

#### Note:

To see ALL available documents, set the date range as follows:

From Date: [set to date account was certified]

**To Date:** [set to the current date]

There is NO 2-year date range limit for documents like there is for reports.

### **Uploading Documents**

1. Select the plus icon • from the Documents page.

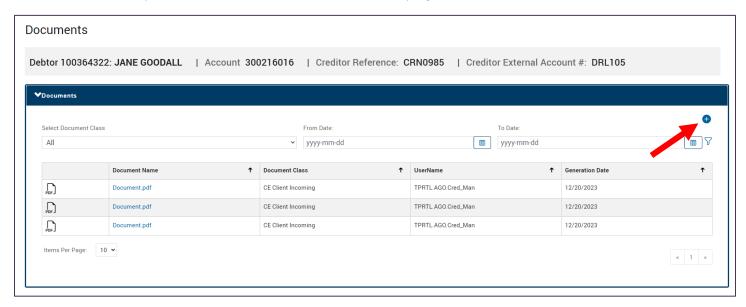

2. Choose the file, select a document class, and provide a summary of the document being uploaded. Click **Upload**.

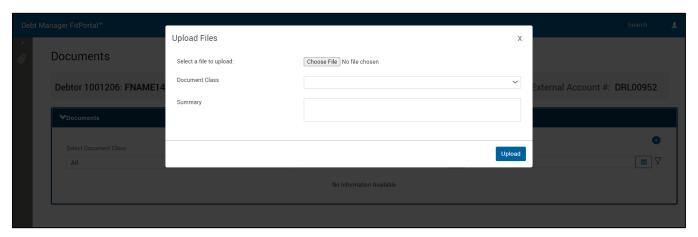

Note: See <u>appendix</u> for acceptable file types and names to upload.

### **Communication Center**

A three-month timeline visual of system events that qualify will display in the Communication Heartbeat.

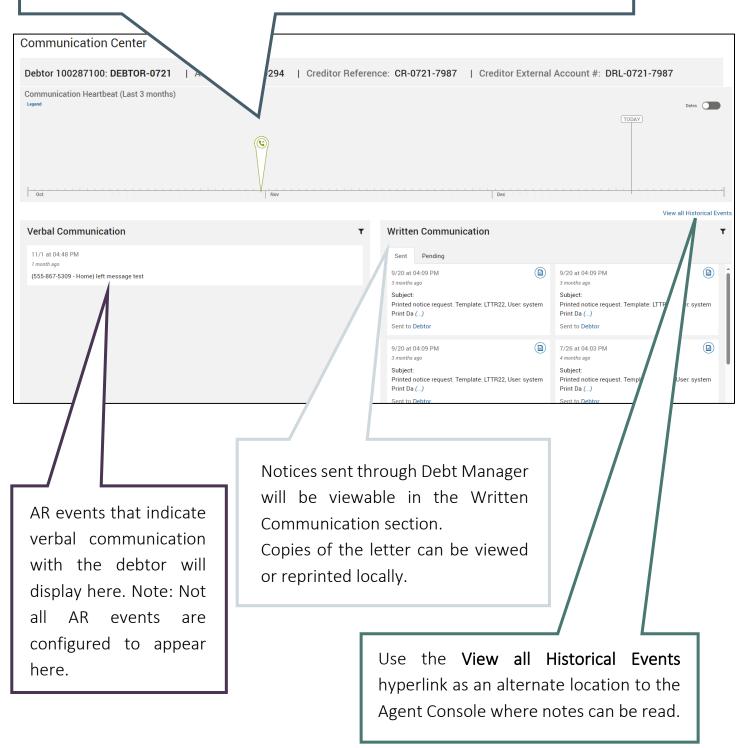

### **Viewing Sent Notices**

The letter template shortname indicates the content of the notice. Refer to the reference table in the appendix for a description of each notice.

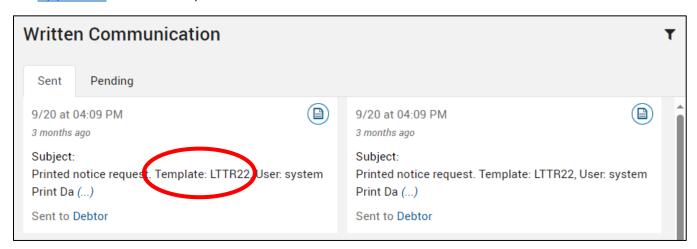

1. From the Written Communication section, click the icon to view a copy of the notice.

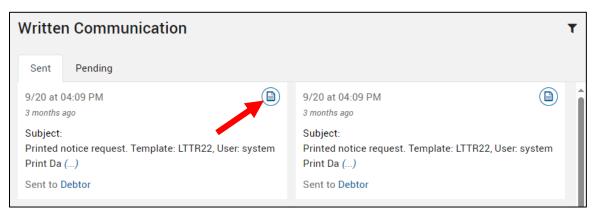

2. To locally print or save the document, select the printer icon.

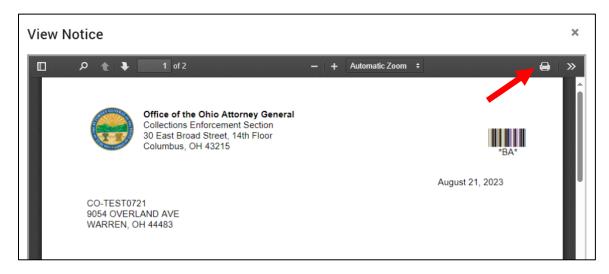

### **Financial Center**

Current account balance, payments, adjustments, and charges can be viewed in detail across different areas of the Financial Center.

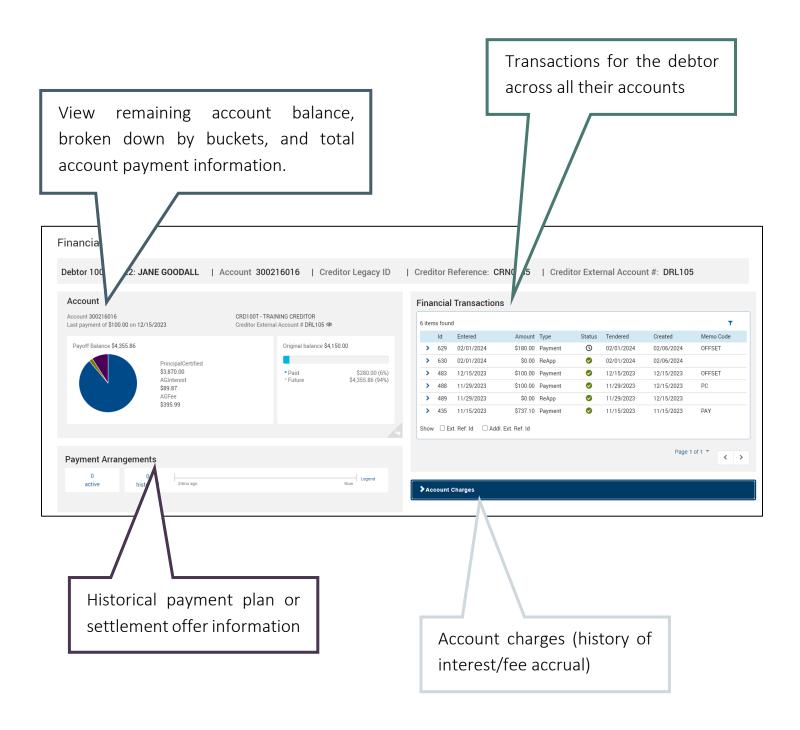

#### Account Balance Breakdown

A bucket-level breakdown of the account balance, as well as a view of payments made towards the account.

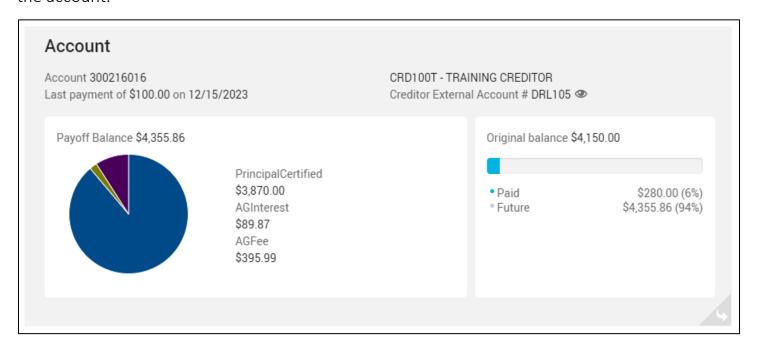

Using the corner icon to view the flip side of this card shows the current interest rate.

Note: the Current Balance seen here could be slightly different than the Payoff Balance seen on the other side of the card – the difference is the unposted daily interest and fee accrual. The Payoff Balance should be used as the most accurate balance.

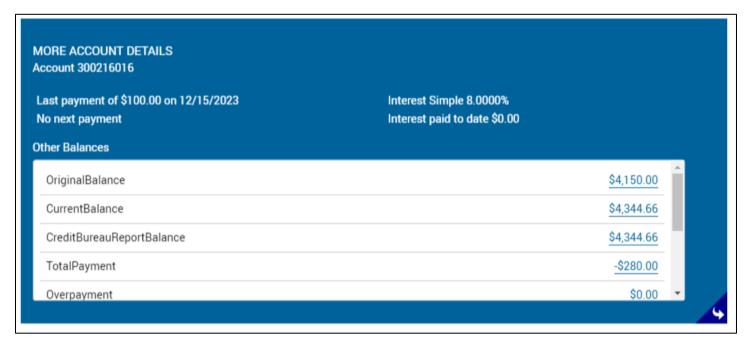

#### **Financial Transactions**

All financial transactions, including payments and adjustments, for the debtor are viewable in this area. Use the drop-down arrow to view more details for the transaction.

To narrow down to a specific transaction when making inquiries to the AGO Accounting team, utilize this unique transaction ID.

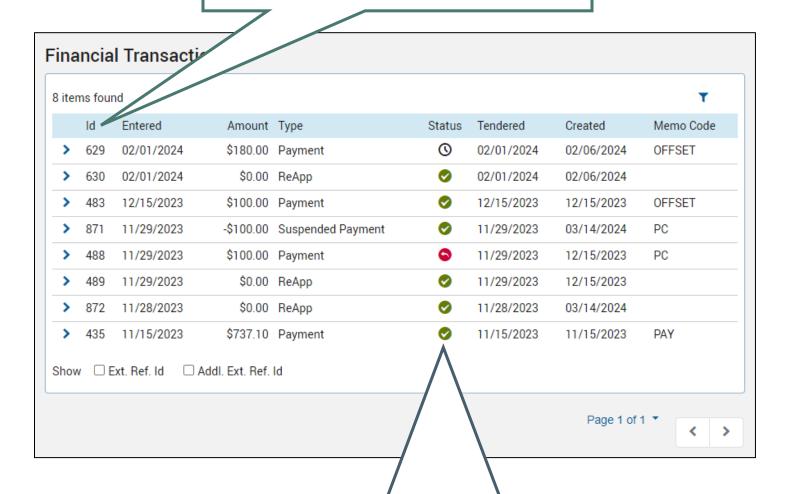

Some of the more common statuses a transaction might have:

- Posted money has been applied to the account
- Batched transaction has entered into the system, but has not been reconciled by the Accounting team yet
- Reversed the payment was removed from the account

If the payment was attributed to the debtor, but not the current account you are viewing, you'll see the amount allocated to "Other Accounts".

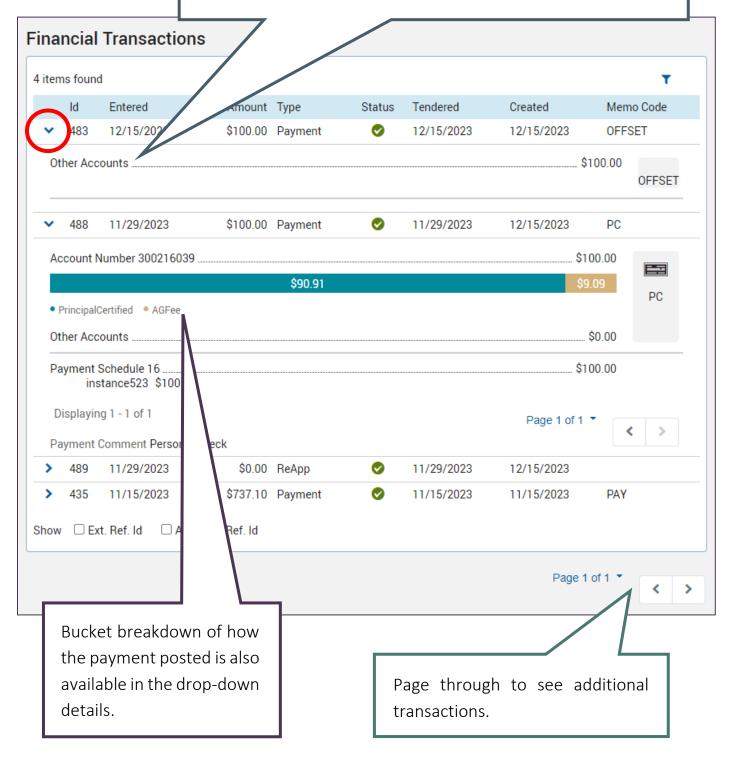

#### Charges

Increases to an account balance due to the accrual of interest or fees are logged into this area.

For Receivers, this information is also captured in the Financial Breakdown Report.

The bucket impacted by the balance change is listed.

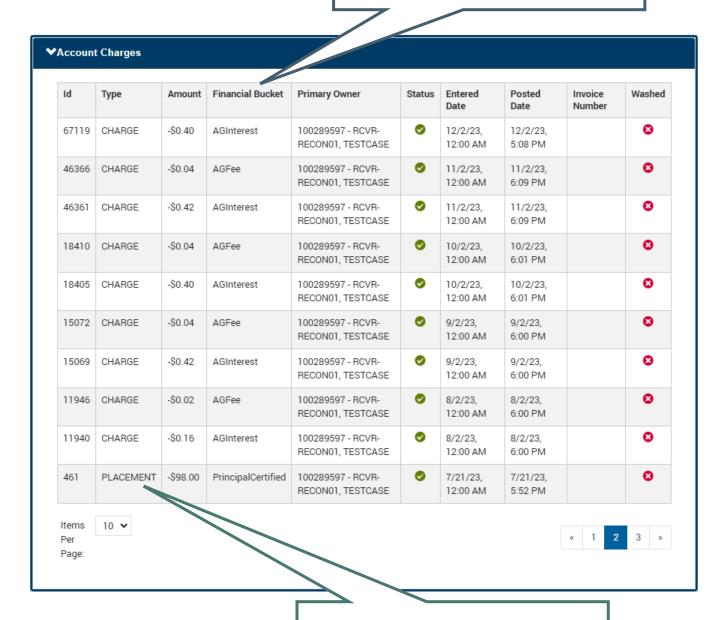

Placement charges are listed at the time of account certification.

## **Debtor Profile**

The Debtor Profile page is an alternate location to edit contact information, like address and phone numbers. There are fields available to enter information known about the debtor's financials and employment.

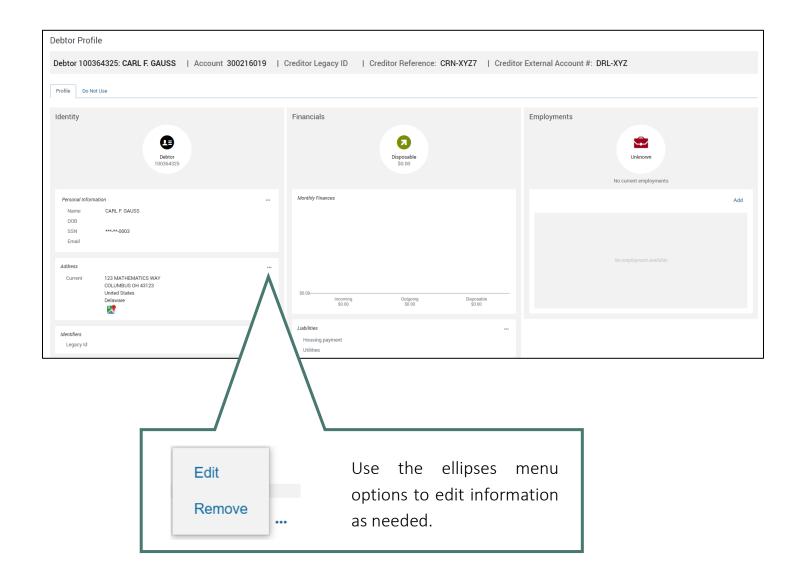

## **Related Persons**

#### **Adding Related Persons Contacts**

Additional contacts for the debtor, such as attorneys, alternate addresses, or authorized representatives can be added here.

1. On the Related Persons page, select **Add** and select **Related Person**.

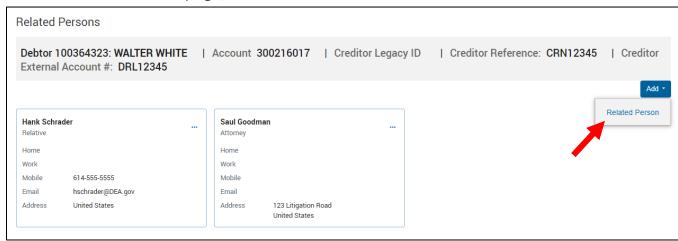

2. Enter the name, select the relationship type.

Note: selecting the relationship type Attorney will add an Attorney tag to the debtor.

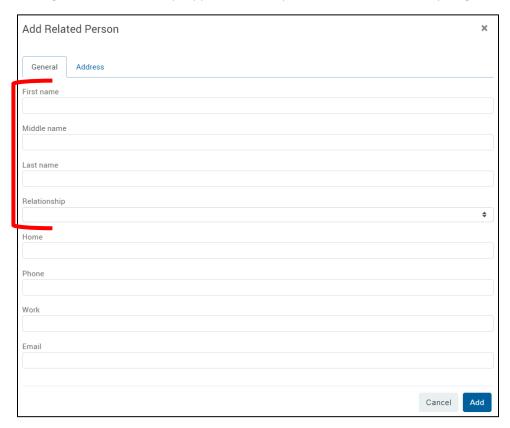

3. Select the **Address** tab to enter a mailing address. When finished, click **Add**.

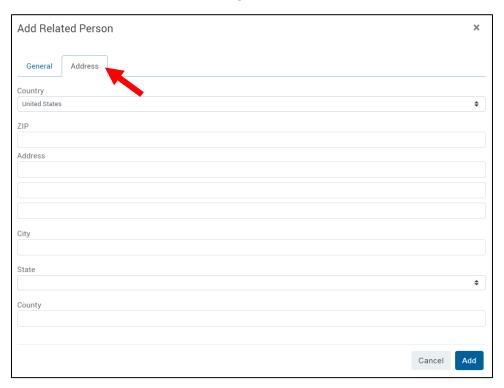

# **User-Defined Pages**

User-Defined Pages (UDP) are a multi-use feature of Debt Manager. They have been customized to meet various needs throughout the business process.

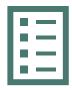

Fillable forms for requests and updates

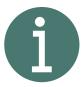

Provide information about a debtor or account, such as account certification reasons

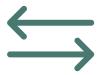

Places for incoming and outgoing data exchange with outside systems

UDPs are associated with both the debtor and account level. Use the tabs labeled **Debtor** or **Account** to switch between the two.

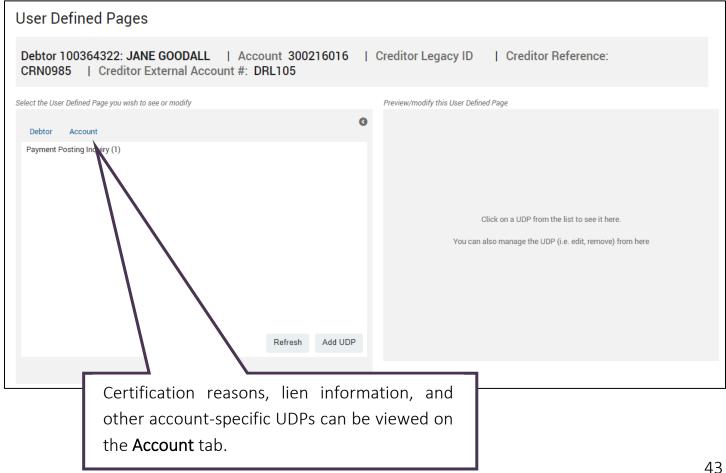

### **Receiver UDP Access**

| Debtor-level UDPs    |                             |                                                                                                    |  |  |
|----------------------|-----------------------------|----------------------------------------------------------------------------------------------------|--|--|
| BANKRUPTCY           | SC: Write<br>TPV: Read Only | Court case information related to a debtor's bankruptcy proceedings                                                                                                    |  |  |
| BUSINESSINFO         | Read Only                   | Additional business demographic information, if available                                                                                                    |  |  |
| DEBTORFTI            | Read Only                   | If FTI exists at the debtor level, information in this UDP is configured to create compliance messages                                                                    |  |  |
| LIQUORHEARINGHISTORY | Read Only                   | Notes and results from liquor hearings                                                                                                    |  |  |
| LQRPRTCD             | Read Only                   | Liquor permit information is stored here                                                                                                    |  |  |
| LOTTERYINTERCEPT     | Read Only                   | Stores debtor and transaction information if funds from the Ohio Lottery Commission are intercepted                                                                       |  |  |
| OFFSETHOLD           | Read Only                   | Stores wrong party offset information                                                                                                    |  |  |
| PROBATE              | SC: Write<br>TPV: Read Only | Record-keeping for probate cases                                                                                                    |  |  |
| PYMTPSTINQ           | Read & Write                | A form to be reviewed by AGO Accounting when there are questions about how or where a payment posted – <u>see</u> <u>instructions for this form</u>                       |  |  |
| RSTRCTENDRSMN        | Read Only                   | If a check needed to be returned to the debtor because of restricted endorsement, related information is stored here                                                      |  |  |
| STOPCANCELSTALEREQ   | Read Only                   | If a check needed to be stopped/marked as stale and reissued, related information is stored here                                                                          |  |  |
| VOIDREQUEST          | Read & Write                | Information about a debtor's payment that needs to be voided. An email to the AGO Accounting team should also be sent for a timely response.                              |  |  |
| WIREINFO             | Read & Write                | AGO wiring instructions are provided at the bottom of this UDP and details about the payment being wired can be provided so AGO Accounting can post the payment correctly |  |  |

| Account-level UDPs   |                                    |                                                                                                    |  |  |  |
|----------------------|------------------------------------|----------------------------------------------------------------------------------------------------|--|--|--|
| ACCOUNT FTI          | Read Only                          | If an account contains FTI, information in this UDP will be configured to create compliance messages                                                               |  |  |  |
| ADDTNLINFO           | Read Only                          | Information provided in the Creditor certification file                                                                                                    |  |  |  |
| BKYDCDRSN            | Read Only                          | Bankruptcy Discharge Denial Reason – if an account is not included in the discharged debts of a bankruptcy, the reason the discharge was denied is recorded here   |  |  |  |
| BMVHOLDRELEASE       | Read & Write                       | For BMV accounts only – used to provide BMV with payment confirmation information – see instructions for this form                                                 |  |  |  |
| BWCADDTNLINFO        | Read Only                          | BWC policy information                                                                                                    |  |  |  |
| BWCPAYROLLRPT        | Read Only                          | BWC payroll report information                                                                                                    |  |  |  |
| CERTREASON           | Read Only                          | Information provided in the Creditor certification file                                                                                                    |  |  |  |
| JUDGMNTLIEN          | SC: Write<br>TPV: Read Only        | Records for judgments and liens filed by Special Counsel                                                                                                    |  |  |  |
| LIEN                 | Read Only                          | Status, county, and issued/filed information about liens                                                                                                    |  |  |  |
| LIENDEMO             | Read Only                          | Stores address information at the time of lien issuance                                                                                                    |  |  |  |
| PATIENT INFO         | Read Only                          | Information provided in the Creditor certification file                                                                                                    |  |  |  |
| RCVRCCNTINF          | Read Only                          | If the account is forwarded out to a Receiver, the contact information of their office displays here                                                               |  |  |  |
| RCVRPAYSCHDINFO      | Read & Write                       | If the account is forwarded out to a Receiver and on a payment plan, the details of the plan display here                                                          |  |  |  |
| RECEIVERINQACCT      | Read & Write                       | A fillable form to provide information for AGO's Accounting department to address questions about balances/payments on an account – see instructions for this form |  |  |  |
| STATUTEOFLIMITATIONS | Manager: Write<br>Agent: Read Only | SOL or Extended SOL date, if available                                                                                                    |  |  |  |

#### **Reporting BMV PIF Payments**

An interface with the BMV allows us to report accounts as paid in full in near real time, a process previously completed via email. To report an account as paid-in-full using good funds, fill out the BMV Hold Release UDP and add the BMV Release tag to the account.

1. From the BMV account, navigate to the UDP page. Click Account. Select Add UDP.

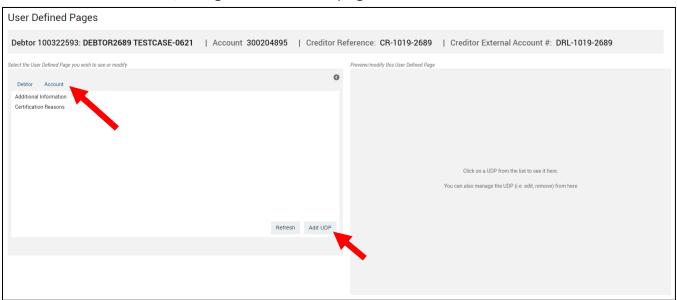

2. Select BMV Hold Release from the left panel to populate the UDP fields on the right. Complete both fields, click **Save**, then **Done**.

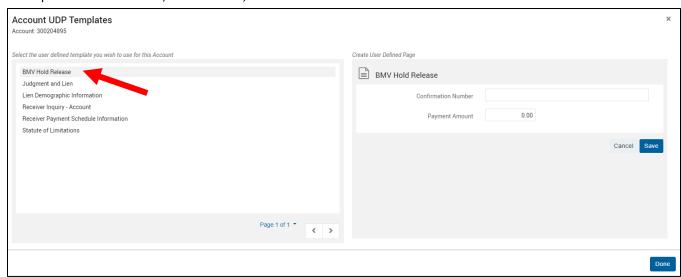

3. Navigate to the Agent Console page and use the account menu option to **Log Account Historical Event**.

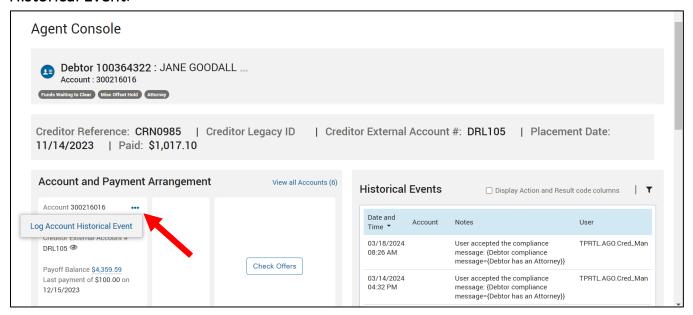

4. Select the AR pair BMVRLS / BMVRLS to add the account tag.

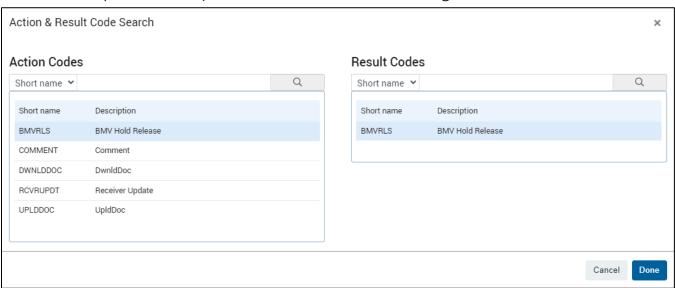

#### **Payment Posting Inquiries**

An inquiry about how or where a payment posted, this form can be filled out for the AGO Accounting team to review.

1. Navigate to the UDP page, click Debtor. Select Add UDP.

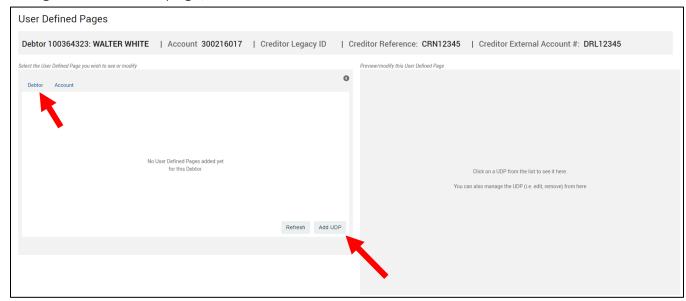

2. Select **Payment Posting Inquiry** from the left panel to populate the UDP fields on the right. Use **Request Status: New**. Complete all known fields, including notes about what Accounting should be looking for. Click **Save**, then **Done**.

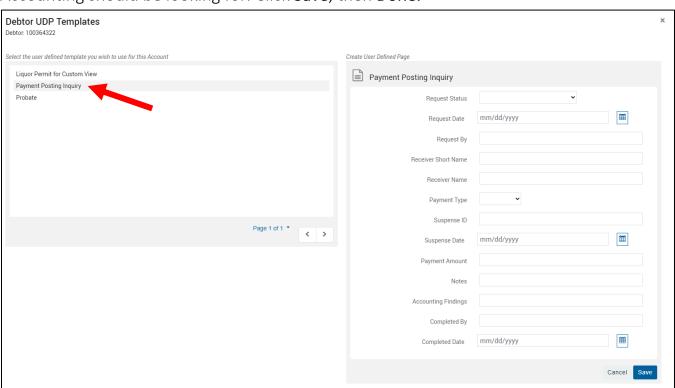

Note: See the Financial Transactions for where to find a Financial Transaction ID.

#### Receiver Inquiry UDP

This is an additional form available to send questions to the AGO Accounting team about a specific account.

1. Navigate to the UDP page, click Account. Select Add UDP.

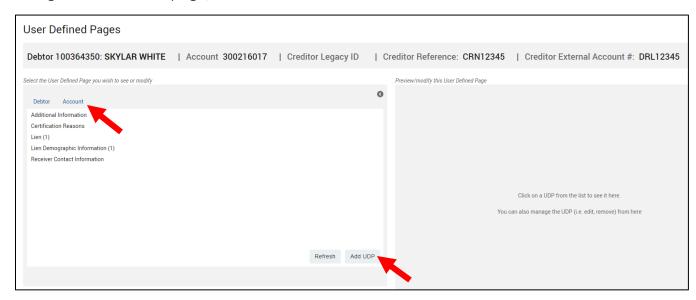

2. Select **Receiver Inquiry – Account** from the left panel to populate the UDP fields on the right. Use **Request Status: New**. Complete all known fields, including notes about what Accounting should be looking for. Click **Save**, then **Done**.

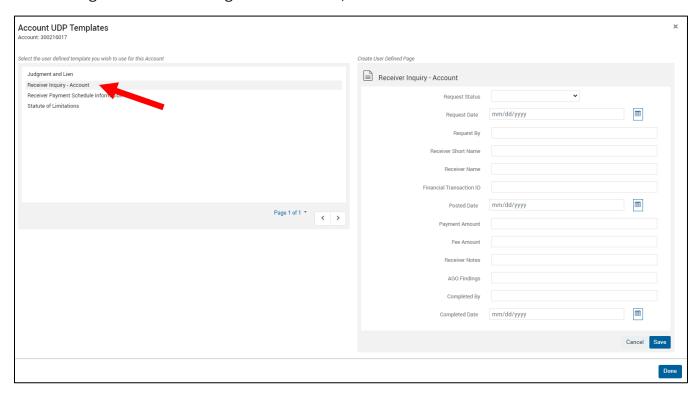

Note: See the Financial Transactions for where to find a Financial Transaction ID.

# **Custom Cards**

#### **Deceased Debtor Information**

1. Select **Edit** to enter any known fields.

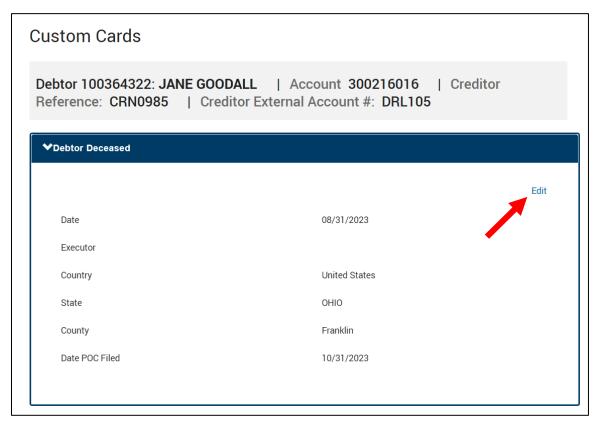

2. Navigate to the Agent Console page and use the account menu option to **Log Account Historical Event**.

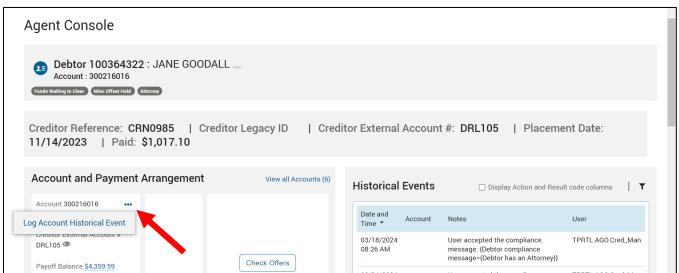

3. Select the AR pair **RCVRUPDT / DECEASED**.

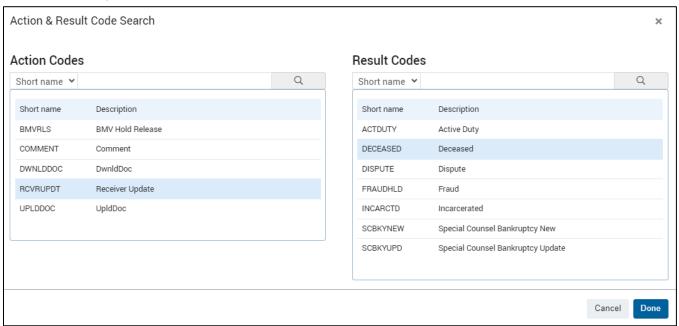

Note: if probate information needs to be kept, there is a debtor-level UDP available in the User-Defined Pages section.

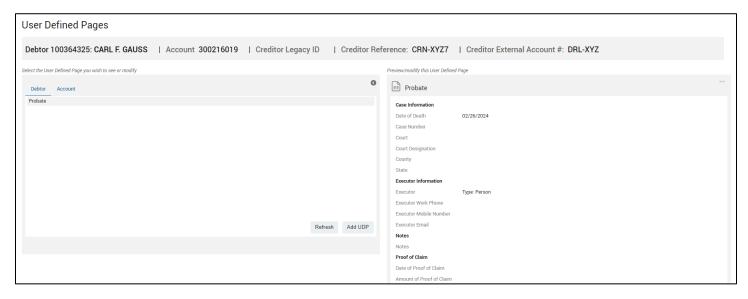

# **Appendix**

Acceptable File Types to Upload PDF, JPG, TIFF, PNG, and CSV

#### Acceptable File Names to Upload

The following special characters are allowed in file names: hyphens, underscores, and periods

When uploading files, remove any other special characters. Characters in the table below should **not** be included in the file name.

| #             | %                  | &                   | {                  | }                   |
|---------------|--------------------|---------------------|--------------------|---------------------|
| pound         | percent            | ampersand           | left curly bracket | right curly bracket |
| \             | <                  | >                   | *                  | ?                   |
| back slash    | left angle bracket | right angle bracket | asterisk           | question mark       |
| /             |                    | \$                  | !                  | 6                   |
| forward slash | blank spaces       | dollar sign         | exclamation point  | single quotes       |
| "             | :                  | @                   | +                  | `                   |
| double quotes | colon              | at sign             | plus sign          | back tick           |
| I             | =                  |                     |                    |                     |
| pipe          | equal sign         |                     |                    |                     |

### **Notices**

| Internal - Certification Notices                                                                                                    |                                  |                                                        |  |  |  |
|----------------------------------------------------------------------------------------------------|----------------------------------|--------------------------------------------------------|--|--|--|
| LTTR21 UNV SCS First Notice  DAG1000 Department of Aging Bed Inspection Fees  DAG100A Department of Aging Passport Program  DAG100P Department of Aging Passport Program  LT101MH MH SCS First Notice  LT201MH MH SCS First Notice  LT202 MM SCS First Notice  LT203MH MF SCS Final Notice  LT203MH MF SCS Final Notice  Internal – General Collections  LT915 Paid in Full  LT920 Phone Call Request  LT927 Financial Form (Personal)  LTDBLREF Double Refund  LTDSCDTR BKY Discharge Determination  LTEXPTPL Extended Payment Plan  LTFNLDUE Final Payment Plan Payment Due  LTNCLDBT AGO Non-Client Debt  LTPYSMAC Payment Summary Account  LTPYSMDB Payment Summary Debtor  LTRSTRCT Restrictively Endorsed  LTTR215 Cancellation Notice  LT311 Payment Plan  LT313 Missed Payment  LT427 Financial Form (Business)  LT208 Forwarding Notice  CFDUPLG CO Fault Duplicate Filing  BWC Lien Notice  LT210 BWC Due Process Notice  LT210 BWC Due Process Notice  LT210 BWC Due Process Notice  LT210 BWC Due Process Notice  LT210 BWC Clerk Lien - Filed FTP/FitPortal/Manual  LT801F BWC Clerk Lien - Issued FTP/FitPortal/Manual  LT801F BWC Clerk Lien - Issued FTP/FitPortal/Manual  LT801F BWC Clerk Lien - Issued FTP/FitPortal/Manual  LT801F BWC Clerk Lien - Issued FTP/FitPortal/Manual         | Short Name                       | Description                                            |  |  |  |
| DAG100 Department of Aging Bed Inspection Fees  DAG100A Department of Aging Consumer Guide Fees  DAG100P Department of Aging Passport Program  LT101MH MH SCS First Notice LT201MH MH SCS Second Notice LT202 LT202 Smoking Ban Notice  LT202 LT202 Smoking Ban Notice  LT203MH MH SCS Final Notice  Internal – General Collections  LT915 Paid in Full LT920U Phone Call Request  LT927 Financial Form (Personal) LTDBLREF Double Refund  LTDSLDTR BKY Discharge Determination  LTEXPTPL Extended Payment Plan  LTFNLDUE Final Payment Plan Payment Due  LTNCLDBT AGO Non-Client Debt  LTPYROPT Payment Summary Account  LTPYSMAC Payment Summary Account  LTPYSMAD Payment Summary Debtor  LTRSTRCT Restrictively Endorsed  LTTR21 UNV SCS First Notice  LT215 Cancellation Notice  LT311 Payment Plan  LT313 Missed Payment  LT427 Financial Form (Business)  LTQ0 BWC Due Process Notice  LT210CAN BWC Due Process Notice  LT210CAN BWC Due Process Notice - Canada ONLY  LT210REC BWC Clerk Lien - Filed FTP/FitPortal/Manual  LT801F BWC Clerk Lien - Issued FTP/FitPortal/Manual  LT801F BWC Clerk Lien - Issued FTP/FitPortal/Manual  LT801F BWC Clerk Lien - Issued FTP/FitPortal/Manual  LT801F BWC Clerk Lien - Issued FTP/FitPortal/Manual  LT805F BWC Clerk Lien - Issued FTP/FitPortal/Manual | Internal – Certification Notices |                                                        |  |  |  |
| DAG100A Department of Aging Consumer Guide Fees DAG100P Department of Aging Passport Program  LT101MH MH SCS First Notice LT201 LT202 Smoking Ban Notice LT202 LT202 Smoking Ban Notice LT203 MH SCS Final Notice  LT203                                                                                                    | LTTR21                           | UNV SCS First Notice                                   |  |  |  |
| DAG100P Department of Aging Passport Program LT101MH MH SCS First Notice LT201MH MH SCS Second Notice LT202 LT202 Smoking Ban Notice LT203MH MH SCS Final Notice  Internal – General Collections  Internal – General Collections  LT915 Paid in Full LT920U Phone Call Request LT927 Financial Form (Personal) LTDBLREF Double Refund LTDSCDTR BKY Discharge Determination LTEXPTPL Extended Payment Plan LTFNLDUE Final Payment Plan Payment Due LTNCLDBT AGO Non-Client Debt LTPYROPT Payment Receipt LTPYSMDB Payment Summary Account LTPYSMDB Payment Summary Debtor LTRSTRCT Restrictively Endorsed LTT215 Cancellation Notice LT313 Missed Payment LT427 Financial Form (Business) LT208 Forwarding Notice CFDUPFLG CO Fault Duplicate Filing LT210 BWC Due Process Notice LT210 BWC Due Process Notice LT210CAN BWC Due Process Notice LT210CAN BWC Due Process Notice LT801F BWC Clerk Lien - Filed FTP/FitPortal/Manual LT801F BWC Clerk Lien - Issued Manual LT801B BWC Clerk Lien - Issued FTP/FitPortal/Manual LT801F BWC Clerk Lien - Issued FTP/FitPortal/Manual LT801F BWC Clerk Lien - Issued FTP/FitPortal/Manual LT801F BWC Clerk Lien - Issued FTP/FitPortal/Manual LT801F BWC Clerk Lien - Issued FTP/FitPortal/Manual                                                                  | DAG100                           | Department of Aging Bed Inspection Fees                |  |  |  |
| LT101MH MH SCS First Notice LT201MH MH SCS Second Notice LT202 LT202 Smoking Ban Notice  LT203MH MH SCS Final Notice  Internal – General Collections  LT915 Paid in Full LT920U Phone Call Request LT0927 Financial Form (Personal) LTDBLREF Double Refund LTDSCDTR BKY Discharge Determination LTEXPIPL Extended Payment Plan LTFNLDUE Final Payment Plan Payment Due LTNCLDBT AGO Non-Client Debt LTPYRCPT Payment Receipt LTPYSMAC Payment Summary Account LTFXSTDR Restrictively Endorsed LTTRSTRCT Restrictively Endorsed LTTRSTRCT Restrictively Endorsed LTT311 Payment Plan LT311 Payment Plan LT311 Payment Plan LT313 Missed Payment LT327 Financial Form (Business) LT208 Forwarding Notice CFDUPFLG CO Fault Duplicate Filing  BWC Due Process Notice LT210 BWC Due Process Notice LT210 BWC Due Process Notice LT210REC BWC Lien Notice LT301Filing LT801F BWC Clerk Lien - Filed FTP/FitPortal/Manual LT801M BWC Clerk Lien - Issued FTP/FitPortal/Manual LT801M BWC Clerk Lien - Issued FTP/FitPortal/Manual LT801M BWC Clerk Lien - Issued Manual LT801B BWC Clerk Lien - Issued FTP/FitPortal/Manual LT801F BWC Clerk Lien - Issued FTP/FitPortal/Manual LT801F BWC Clerk Lien - Issued FTP/FitPortal/Manual                                                                               | DAG100A                          | Department of Aging Consumer Guide Fees                |  |  |  |
| LT201MH MH SCS Second Notice LT202 LT202 Smoking Ban Notice  LT203MH MH SCS Final Notice  Internal – General Collections  LT915 Paid in Full LT920U Phone Call Request LT927 Financial Form (Personal) LTDBLREF Double Refund LTDSCDTR BKY Discharge Determination LTEXPTPL Extended Payment Plan LTENLDUE Final Payment Plan Payment Due LTNCLDBT AGO Non-Client Debt LTPYRCUT Payment Receipt LTPYSMAC Payment Summary Account LTEYSMAC Payment Summary Debtor LTRSTRCT Restrictively Endorsed LTTR21 UNV SCS First Notice LT215 Cancellation Notice LT215 Cancellation Notice LT311 Payment Plan LT313 Missed Payment LT427 Financial Form (Business) LT208 Forwarding Notice CFDUPFLG CO Fault Duplicate Filling  BWC Lien Notice LT210 BWC Due Process Notice LT210CAN BWC Due Process Notice - Canada ONLY LTR210FEC BWC Lien Notice LT801F BWC Clerk Lien - Filed FTP/FitPortal/Manual LT801B BWC Clerk Lien - Issued Manual LT801B BWC Clerk Lien - Issued Manual LT801B BWC Clerk Lien - Issued Manual LT801B BWC Clerk Lien - Issued Manual LT801B BWC Clerk Lien - Issued Manual LT801B BWC Clerk Lien - Issued FIP/FitPortal/Manual LT801B BWC Clerk Lien - Issued FIP/FitPortal/Manual LT801F BWC Clerk Lien - Issued FIP/FitPortal/Manual LT801F BWC Clerk Lien - Issued FIP/FitPortal/Manual | DAG100P                          | Department of Aging Passport Program                   |  |  |  |
| LT202 LT202 Smoking Ban Notice  Internal – General Collections  LT915 Paid in Full  LT920U Phone Call Request  LT927 Financial Form (Personal)  LTDBLREF Double Refund  LTDSCOTR BKY Discharge Determination  LTEXPTPL Extended Payment Plan  LTFNLDUE Final Payment Plan Payment Due  LTNCLDBT AGO Non-Client Debt  LTPYROPT Payment Summary Account  LTPYSMAC Payment Summary Account  LTRSTRCT Restrictively Endorsed  LTTR121 UNV SCS First Notice  LT311 Payment Plan  LT313 Missed Payment  LT427 Financial Form (Business)  LT208 Forwarding Notice  CFDUPFLG CO Fault Duplicate Filing  BWC Lien Notice  LT210CAN BWC Due Process Notice - Canada ONLY  LT801F BWC Clerk Lien - Filed FTP/FitPortal  LT801F BWC Clerk Lien - Issued Manual  LT801B BWC Clerk Lien - Issued Manual  LT801F BWC Clerk Lien - Issued Manual  LT801F BWC Clerk Lien - Issued Manual  LT801F BWC Clerk Lien - Issued Manual  LT801F BWC Clerk Lien - Issued Manual  LT801F BWC Clerk Lien - Issued Manual  LT801F BWC Clerk Lien - Issued Manual  LT801F BWC Clerk Lien - Issued Manual  LT801F BWC Clerk Lien - Issued Manual  LT801F BWC Clerk Lien - Issued Manual                                                                                                    | LT101MH                          | MH SCS First Notice                                    |  |  |  |
| LT203MH MH SCS Final Notice  Internal – General Collections  LT915 Paid in Full LT920U Phone Call Request LT927 Financial Form (Personal) LTDBLREF Double Refund LTDSCOTR BKY Discharge Determination LTEXPTPL Extended Payment Plan LTFNLDUE Final Payment Plan LTPNLDUE Final Payment Due LTNCLUBT AGO Non-Client Debt LTPYROPT Payment Summary Account LTPYSMAC Payment Summary Account LTPYSMAC Payment Summary Debtor LTRSTRCT Restrictively Endorsed LTTR21 UNV SCS First Notice LT311 Payment Plan LT313 Missed Payment LT427 Financial Form (Business) LT208 Forwarding Notice CFDUPFLG CO Fault Duplicate Filing  BWC Lien Notice LT210CAN BWC Due Process Notice - Canada ONLY LT210REC BWC Lien - Filed FTP/FitPortal/Manual LT8011 BWC Clerk Lien - Issued Manual LT8016 BWC Clerk Lien - Issued Manual LT8017 BWC Clerk Lien - Issued Manual LT8018 BWC Clerk Lien - Issued Manual LT8018 BWC Clerk Lien - Issued Manual LT8018 BWC Clerk Lien - Issued Manual LT8018 BWC Clerk Lien - Issued Manual LT8018 BWC Clerk Lien - Issued Manual LT8018 BWC Clerk Lien - Issued Manual LT8016 BWC Clerk Lien - Issued Manual                                                                                                    | LT201MH                          | MH SCS Second Notice                                   |  |  |  |
| Internal – General Collections  LT915 Paid in Full LT920U Phone Call Request LT927 Financial Form (Personal) LTD915E Double Refund LTD816EF Double Refund LTDSCOTR BKY Discharge Determination LTEXPTPL Extended Payment Plan LTFNLDUE Final Payment Plan Payment Due LTNCLDBT AGO Non-Client Debt LTPYROPT Payment Receipt LTPYSMDE Payment Summary Account LTPYSMDB Payment Summary Debtor LTRSTRCT Restrictively Endorsed LTT215 Cancellation Notice LT311 Payment Plan LT313 Missed Payment LT427 Financial Form (Business) LT208 Forwarding Notice CFD UPFLG CO Fault Duplicate Filing  LT210 BWC Due Process Notice LT210 BWC Due Process Notice LT210 BWC Due Process Notice LT210 BWC Due Process Notice LT210REC BWC Lien Notice LT801F BWC Clerk Lien - Filed FTP/FitPortal/Manual LT801M BWC Clerk Lien - Issued FTP/FitPortal/Manual LT801M BWC Clerk Lien - Issued FTP/FitPortal/Manual LT801M BWC Clerk Lien - Issued FTP/FitPortal/Manual                                                                                                    | LT202                            | LT202 Smoking Ban Notice                               |  |  |  |
| LT915 Paid in Full LT920U Phone Call Request LT927 Financial Form (Personal) LTDBLREF Double Refund LTDSCDTR BKY Discharge Determination LTEXPTPL Extended Payment Plan LTFNLDUE Final Payment Plan Payment Due LTNCLDBT AGO Non-Client Debt LTPYRCPT Payment Receipt LTPYSMAC Payment Summary Account LTPYSMDB Payment Summary Debtor LTRSTRCT Restrictively Endorsed LTTR21 UNV SCS First Notice LT311 Payment Plan LT313 Missed Payment LT427 Financial Form (Business) LT208 Forwarding Notice CFDUPFLG CO Fault Duplicate Filing ET210 BWC Due Process Notice LT210 BWC Due Process Notice LT210 BWC Due Process Notice LT210 BWC Due Process Notice LT210 BWC Clerk Lien - Filed FTP/FitPortal/Manual LT8011 BWC Clerk Lien - Issued FTP/FitPortal/Manual LT801M BWC Clerk Lien - Issued Manual LT801M BWC Clerk Lien - Issued Manual LT805F BWC Clerk Lien - Issued FTP/FitPortal/Manual                                                                                                    | LT203MH                          | MH SCS Final Notice                                    |  |  |  |
| LT920U Phone Call Request LT927 Financial Form (Personal) LTDSLREF Double Refund LTDSCDTR BKY Discharge Determination LTEXPTPL Extended Payment Plan LTFNLDUE Final Payment Plan Payment Due LTNCLDBT AGO Non-Client Debt LTPYRCPT Payment Receipt LTPYSMAC Payment Summary Account LTPYSMDB Payment Summary Debtor LTRSTRCT Restrictively Endorsed LTTR21 UNV SCS First Notice LT215 Cancellation Notice LT311 Payment Plan LT313 Missed Payment LT427 Financial Form (Business) LT208 Forwarding Notice CFDUPFLG CO Fault Duplicate Filing  WW Due Process Notice LT210 BWC Due Process Notice LT210 BWC Due Process Notice LT210 BWC Lien Notice LT210 BWC Lien Filed FTP/FitPortal/Manual LT8011 BWC Clerk Lien - Issued FTP/FitPortal LT8011 BWC Clerk Lien - Issued Manual LT8011 BWC Clerk Lien - Issued Manual LT801M BWC Clerk Lien - Issued Manual LT805F BWC Clerk Lien - Filed FTP/FitPortal/Manual                                                                                                    |                                  | Internal – General Collections                         |  |  |  |
| LT927 Financial Form (Personal)  LTDBLREF Double Refund  LTDSCDTR BKY Discharge Determination  LTEXPTPL Extended Payment Plan  LTFNLDUE Final Payment Plan Payment Due  LTNCLDBT AGO Non-Client Debt  LTPYRCPT Payment Receipt  LTPYSMAC Payment Summary Account  LTPYSMDB Payment Summary Debtor  LTRSTRCT Restrictively Endorsed  LTTR21 UNV SCS First Notice  LT215 Cancellation Notice  LT311 Payment Plan  LT333 Missed Payment  LT333 Missed Payment  LT427 Financial Form (Business)  LT208 Forwarding Notice  CFDUPFLG CO Fault Duplicate Filing  BWC Lien Notice  LT210 BWC Due Process Notice  LT210 BWC Due Process Notice - Canada ONLY  LT210REC BWC Lien - Filed FTP/FitPortal/Manual  LT801 BWC Clerk Lien - Issued Manual  LT801M BWC Clerk Lien - Issued Manual  LT805F BWC Clerk Lien - Issued Manual  LT805F BWC Clerk Lien Renewal - Filed - FTP/FitPortal/Manual                                                                                                    | LT915                            | Paid in Full                                           |  |  |  |
| LTDBLREF Double Refund  LTDSCDTR BKY Discharge Determination  LTEXPTPL Extended Payment Plan  LTFNLDUE Final Payment Plan Payment Due  LTNCLDBT AGO Non-Client Debt  LTPYSCPT Payment Receipt  LTPYSMAC Payment Summary Account  LTPYSMDB Payment Summary Debtor  LTRSTRCT Restrictively Endorsed  LTTR21 UNV SCS First Notice  LT311 Payment Plan  LT313 Missed Payment  LT427 Financial Form (Business)  LT208 Forwarding Notice  CFDUPFLG CO Fault Duplicate Filing  WC Lien Notice  LT210 BWC Due Process Notice  LT210 BWC Due Process Notice  LT210 BWC Lien Notice  LT210 BWC Lien Notice  LT210 BWC Lien Notice  LT210 BWC Due Process Notice - Canada ONLY  LT210 BWC Lien Notice  LT210 BWC Clerk Lien - Filed FTP/FitPortal/Manual  LT801 BWC Clerk Lien - Issued Manual  LT801M BWC Clerk Lien - Issued Manual  LT805F BWC Clerk Lien Renewal - Filed - FTP/FitPortal/Manual                                                                                                    | LT920U                           | Phone Call Request                                     |  |  |  |
| LTDSCDTR BKY Discharge Determination  LTEXPTPL Extended Payment Plan  LTFNLDUE Final Payment Plan Payment Due  LTNCLDBT AGO Non-Client Debt  LTPYRCPT Payment Receipt  LTPYSMAC Payment Summary Account  LTPYSMDB Payment Summary Debtor  LTRSTRCT Restrictively Endorsed  LTTR21 UNV SCS First Notice  LT311 Payment Plan  LT313 Missed Payment  LT427 Financial Form (Business)  LT208 Forwarding Notice  CFDUPFLG CO Fault Duplicate Filing  BWC Lien Notice  LT210 BWC Due Process Notice - Canada ONLY  LT210REC BWC Lien Notice  LT210REC BWC Lien Filed FTP/FitPortal/Manual  LT801F BWC Clerk Lien - Issued FTP/FitPortal/Manual  LT801M BWC Clerk Lien - Issued Manual  LT805F BWC Clerk Lien Renewal - Filed - FTP/FitPortal/Manual                                                                                                    | LT927                            | Financial Form (Personal)                              |  |  |  |
| LTEXPTPL Extended Payment Plan  LTFNLDUE Final Payment Plan Payment Due  LTNCLDBT AGO Non-Client Debt  LTPYRCPT Payment Receipt  LTPYSMAC Payment Summary Account  LTPYSMDB Payment Summary Debtor  LTRSTRCT Restrictively Endorsed  LTTR21 UNV SCS First Notice  LT215 Cancellation Notice  LT311 Payment Plan  LT313 Missed Payment  LT427 Financial Form (Business)  LT208 Forwarding Notice  CFDUPFLG CO Fault Duplicate Filing  WC Due Process Notice  LT210 BWC Due Process Notice  LT210 BWC Due Process Notice  LT210 BWC Due Process Notice  LT210 BWC Due Process Notice  LT210 BWC Lien Notice  LT210 BWC Due Process Notice  LT210 BWC Lien Notice  LT210 BWC Clerk Lien - Filed FTP/FitPortal/Manual  LT801F BWC Clerk Lien - Issued FTP/FitPortal  LT801M BWC Clerk Lien - Issued Manual  LT805F BWC Clerk Lien Renewal - Filed - FTP/FitPortal/Manual                                                                                                    | LTDBLREF                         | Double Refund                                          |  |  |  |
| LTFNLDUE Final Payment Plan Payment Due  LTNCLDBT AGO Non-Client Debt  LTPYRCPT Payment Receipt  LTPYSMAC Payment Summary Account  LTPYSMDB Payment Summary Debtor  LTRSTRCT Restrictively Endorsed  LTTR21 UNV SCS First Notice  LT215 Cancellation Notice  LT311 Payment Plan  LT313 Missed Payment  LT427 Financial Form (Business)  LT208 Forwarding Notice  CFDUPFLG C Fault Duplicate Filing  WC Lien Notice  LT210 BWC Due Process Notice  LT210 BWC Due Process Notice  LT210 BWC Due Process Notice  LT210 BWC Due Process Notice  LT210 BWC Due Process Notice - Canada ONLY  LT210REC BWC Lien Notice  LT210 BWC Clerk Lien - Filed FTP/FitPortal/Manual  LT8011 BWC Clerk Lien - Issued FTP/FitPortal  LT801M BWC Clerk Lien - Issued Manual  LT805F BWC Clerk Lien Renewal - Filed - FTP/FitPortal/Manual                                                                                                    | LTDSCDTR                         | BKY Discharge Determination                            |  |  |  |
| LTNCLDBT AGO Non-Client Debt  LTPYRCPT Payment Receipt  LTPYSMAC Payment Summary Account  LTPYSMDB Payment Summary Debtor  LTRSTRCT Restrictively Endorsed  LTTR21 UNV SCS First Notice  LT215 Cancellation Notice  LT311 Payment Plan  LT313 Missed Payment  LT427 Financial Form (Business)  LT208 Forwarding Notice  CFDUPFLG CO Fault Duplicate Filing  BWC Lien Notice  LT210 BWC Due Process Notice  LT210 BWC Due Process Notice  LT210 BWC Due Process Notice  LT210 BWC Due Process Notice  LT210 BWC Due Process Notice  LT210 BWC Due Process Notice  LT210 BWC Clerk Lien - Filed FTP/FitPortal/Manual  LT801F BWC Clerk Lien - Issued Manual  LT801M BWC Clerk Lien - Issued Manual  LT805F BWC Clerk Lien Renewal - Filed - FTP/FitPortal/Manual                                                                                                    | LTEXPTPL                         | Extended Payment Plan                                  |  |  |  |
| LTPYRCPT Payment Receipt  LTPYSMAC Payment Summary Account  LTPYSMDB Payment Summary Debtor  LTRSTRCT Restrictively Endorsed  LTTR21 UNV SCS First Notice  LT215 Cancellation Notice  LT311 Payment Plan  LT313 Missed Payment  LT427 Financial Form (Business)  LT208 Forwarding Notice  CFDUPFLG CO Fault Duplicate Filing  T210 BWC Due Process Notice  LT210 BWC Due Process Notice  LT210CAN BWC Due Process Notice - Canada ONLY  LT210REC BWC Lien Notice  LT801F BWC Clerk Lien - Filed FTP/FitPortal/Manual  LT801M BWC Clerk Lien - Issued Manual  LT805F BWC Clerk Lien Renewal - Filed - FTP/FitPortal/Manual                                                                                                    | LTFNLDUE                         | Final Payment Plan Payment Due                         |  |  |  |
| LTPYSMAC Payment Summary Account  LTPYSMDB Payment Summary Debtor  LTRSTRCT Restrictively Endorsed  LTTR21 UNV SCS First Notice  LT215 Cancellation Notice  LT311 Payment Plan  LT313 Missed Payment  LT427 Financial Form (Business)  LT208 Forwarding Notice  CFDUPFLG CO Fault Duplicate Filing  BWC Lien Notice  LT210 BWC Due Process Notice  LT210 BWC Due Process Notice - Canada ONLY  LT210CAN BWC Due Process Notice - Canada ONLY  LT210REC BWC Lien Notice  Lien Filing  LT801F BWC Clerk Lien - Filed FTP/FitPortal/Manual  LT801M BWC Clerk Lien - Issued FTP/FitPortal  LT801M BWC Clerk Lien Renewal - Filed - FTP/FitPortal/Manual                                                                                                    | LTNCLDBT                         | AGO Non-Client Debt                                    |  |  |  |
| LTPYSMDB Payment Summary Debtor  LTRSTRCT Restrictively Endorsed  LTTR21 UNV SCS First Notice  LT215 Cancellation Notice  LT311 Payment Plan  LT313 Missed Payment  LT427 Financial Form (Business)  LT208 Forwarding Notice  CFDUPFLG CO Fault Duplicate Filing  BWC Lien Notice  LT210 BWC Due Process Notice  LT210 BWC Due Process Notice - Canada ONLY  LT210CAN BWC Due Process Notice - Lien Filing  LT801F BWC Clerk Lien - Filed FTP/FitPortal/Manual  LT801B BWC Clerk Lien - Issued Manual  LT801M BWC Clerk Lien - Issued Manual  LT805F BWC Clerk Lien Renewal - Filed - FTP/FitPortal/Manual                                                                                                    | LTPYRCPT                         | Payment Receipt                                        |  |  |  |
| LTRSTRCT Restrictively Endorsed  LTR21 UNV SCS First Notice  LT215 Cancellation Notice  LT311 Payment Plan  LT313 Missed Payment  LT427 Financial Form (Business)  LT208 Forwarding Notice  CFDUPFLG CO Fault Duplicate Filing  BWC Lien Notice  LT210 BWC Due Process Notice  LT210 BWC Due Process Notice - Canada ONLY  LT210REC BWC Lien Notice  LT210REC BWC Lien Filed FTP/FitPortal/Manual  LT801F BWC Clerk Lien - Issued FTP/FitPortal  LT801M BWC Clerk Lien - Issued Manual  LT805F BWC Clerk Lien Renewal - Filed - FTP/FitPortal/Manual                                                                                                    | LTPYSMAC                         | Payment Summary Account                                |  |  |  |
| LTTR21 UNV SCS First Notice  LT215 Cancellation Notice  LT311 Payment Plan  LT313 Missed Payment  LT427 Financial Form (Business)  LT208 Forwarding Notice  CFDUPFLG CO Fault Duplicate Filing  BWC Lien Notice  LT210 BWC Due Process Notice  LT210 BWC Due Process Notice  LT210CAN BWC Due Process Notice - Canada ONLY  LT210REC BWC Lien Notice  Lien Filing  LT801F BWC Clerk Lien - Filed FTP/FitPortal/Manual  LT801M BWC Clerk Lien - Issued FTP/FitPortal  LT801M BWC Clerk Lien - Issued Manual  LT805F BWC Clerk Lien Renewal - Filed - FTP/FitPortal/Manual                                                                                                    | LTPYSMDB                         | Payment Summary Debtor                                 |  |  |  |
| LT215 Cancellation Notice LT311 Payment Plan LT313 Missed Payment LT427 Financial Form (Business) LT208 Forwarding Notice CFDUPFLG CO Fault Duplicate Filing  BWC Lien Notice  LT210 BWC Due Process Notice LT210CAN BWC Due Process Notice - Canada ONLY LT210REC BWC Lien Notice  Lien Filing LT801F BWC Clerk Lien - Filed FTP/FitPortal/Manual LT801I BWC Clerk Lien - Issued FTP/FitPortal LT801M BWC Clerk Lien - Issued Manual LT805F BWC Clerk Lien Renewal - Filed - FTP/FitPortal/Manual                                                                                                    | LTRSTRCT                         | Restrictively Endorsed                                 |  |  |  |
| LT311 Payment Plan LT313 Missed Payment LT427 Financial Form (Business) LT208 Forwarding Notice CFDUPFLG CO Fault Duplicate Filing  BWC Lien Notice  LT210 BWC Due Process Notice LT210 BWC Due Process Notice - Canada ONLY LT210REC BWC Lien Notice  Lien Filing LT801F BWC Clerk Lien - Filed FTP/FitPortal/Manual LT801I BWC Clerk Lien - Issued FTP/FitPortal LT801M BWC Clerk Lien - Issued Manual LT805F BWC Clerk Lien Renewal - Filed - FTP/FitPortal/Manual                                                                                                    | LTTR21                           | UNV SCS First Notice                                   |  |  |  |
| LT313 Missed Payment  LT427 Financial Form (Business)  LT208 Forwarding Notice  CFDUPFLG CO Fault Duplicate Filing  BWC Lien Notice  LT210 BWC Due Process Notice  LT210 BWC Due Process Notice - Canada ONLY  LT210REC BWC Lien Notice  Lien Filing  LT801F BWC Clerk Lien - Filed FTP/FitPortal/Manual  LT801I BWC Clerk Lien - Issued FTP/FitPortal  LT801M BWC Clerk Lien - Issued Manual  LT805F BWC Clerk Lien Renewal - FILed - FTP/FitPortal/Manual                                                                                                    | LT215                            | Cancellation Notice                                    |  |  |  |
| LT208 Forwarding Notice  CFDUPFLG CO Fault Duplicate Filing  BWC Lien Notice  LT210 BWC Due Process Notice  LT210CAN BWC Due Process Notice - Canada ONLY  LT210REC BWC Lien Notice  Lien Filing  LT801F BWC Clerk Lien - Filed FTP/FitPortal/Manual  LT801I BWC Clerk Lien - Issued FTP/FitPortal  LT801M BWC Clerk Lien - Issued Manual  LT805F BWC Clerk Lien Renewal - Filed - FTP/FitPortal/Manual                                                                                                    | LT311                            | Payment Plan                                           |  |  |  |
| LT208 Forwarding Notice CFDUPFLG CO Fault Duplicate Filing  BWC Lien Notice  LT210 BWC Due Process Notice LT210CAN BWC Due Process Notice - Canada ONLY LT210REC BWC Lien Notice  Lien Filing  LT801F BWC Clerk Lien - Filed FTP/FitPortal/Manual  LT801I BWC Clerk Lien - Issued FTP/FitPortal  LT801M BWC Clerk Lien - Issued Manual  LT805F BWC Clerk Lien Renewal - Filed - FTP/FitPortal/Manual                                                                                                    | LT313                            | Missed Payment                                         |  |  |  |
| CFDUPFLG CO Fault Duplicate Filing  BWC Lien Notice  LT210 BWC Due Process Notice  LT210CAN BWC Due Process Notice - Canada ONLY  LT210REC BWC Lien Notice  Lien Filing  LT801F BWC Clerk Lien - Filed FTP/FitPortal/Manual  LT801I BWC Clerk Lien - Issued FTP/FitPortal  LT801M BWC Clerk Lien - Issued Manual  LT805F BWC Clerk Lien Renewal - Filed - FTP/FitPortal/Manual                                                                                                    | LT427                            | Financial Form (Business)                              |  |  |  |
| BWC Lien Notice  LT210 BWC Due Process Notice  LT210CAN BWC Due Process Notice - Canada ONLY  LT210REC BWC Lien Notice  Lien Filing  LT801F BWC Clerk Lien - Filed FTP/FitPortal/Manual  LT801I BWC Clerk Lien - Issued FTP/FitPortal  LT801M BWC Clerk Lien - Issued Manual  LT805F BWC Clerk Lien Renewal - Filed - FTP/FitPortal/Manual                                                                                                    | LT208                            | Forwarding Notice                                      |  |  |  |
| LT210 BWC Due Process Notice LT210CAN BWC Due Process Notice - Canada ONLY LT210REC BWC Lien Notice  Lien Filing LT801F BWC Clerk Lien - Filed FTP/FitPortal/Manual LT801I BWC Clerk Lien - Issued FTP/FitPortal LT801M BWC Clerk Lien - Issued Manual LT805F BWC Clerk Lien Renewal - Filed - FTP/FitPortal/Manual                                                                                                    | CFDUPFLG                         | CO Fault Duplicate Filing                              |  |  |  |
| LT210CAN BWC Due Process Notice - Canada ONLY LT210REC BWC Lien Notice  Lien Filing  LT801F BWC Clerk Lien - Filed FTP/FitPortal/Manual  LT801I BWC Clerk Lien - Issued FTP/FitPortal  LT801M BWC Clerk Lien - Issued Manual  LT805F BWC Clerk Lien Renewal - Filed - FTP/FitPortal/Manual                                                                                                    |                                  |                                                        |  |  |  |
| LT210REC BWC Lien Notice  Lien Filing  LT801F BWC Clerk Lien - Filed FTP/FitPortal/Manual  LT801I BWC Clerk Lien - Issued FTP/FitPortal  LT801M BWC Clerk Lien - Issued Manual  LT805F BWC Clerk Lien Renewal - Filed - FTP/FitPortal/Manual                                                                                                    | LT210                            | BWC Due Process Notice                                 |  |  |  |
| Lien Filing  LT801F BWC Clerk Lien - Filed FTP/FitPortal/Manual  LT801I BWC Clerk Lien - Issued FTP/FitPortal  LT801M BWC Clerk Lien - Issued Manual  LT805F BWC Clerk Lien Renewal - Filed - FTP/FitPortal/Manual                                                                                                    | LT210CAN                         | BWC Due Process Notice - Canada ONLY                   |  |  |  |
| LT801F BWC Clerk Lien - Filed FTP/FitPortal/Manual LT801I BWC Clerk Lien - Issued FTP/FitPortal LT801M BWC Clerk Lien - Issued Manual LT805F BWC Clerk Lien Renewal - Filed - FTP/FitPortal/Manual                                                                                                    | LT210REC                         | BWC Lien Notice                                        |  |  |  |
| LT801I BWC Clerk Lien - Issued FTP/FitPortal LT801M BWC Clerk Lien - Issued Manual LT805F BWC Clerk Lien Renewal - Filed - FTP/FitPortal/Manual                                                                                                    | Lien Filing                      |                                                        |  |  |  |
| LT801M BWC Clerk Lien - Issued Manual LT805F BWC Clerk Lien Renewal - Filed - FTP/FitPortal/Manual                                                                                                    | LT801F                           | BWC Clerk Lien - Filed FTP/FitPortal/Manual            |  |  |  |
| LT805F BWC Clerk Lien Renewal - Filed - FTP/FitPortal/Manual                                                                                                    | LT801I                           | BWC Clerk Lien - Issued FTP/FitPortal                  |  |  |  |
|                                                                                                    | LT801M                           | BWC Clerk Lien - Issued Manual                         |  |  |  |
| LT805I BWC Clerk Lien Renewal - Issued - FTP/FitPortal/Manual                                                                                                    | LT805F                           | BWC Clerk Lien Renewal - Filed - FTP/FitPortal/Manual  |  |  |  |
|                                                                                                    | LT8051                           | BWC Clerk Lien Renewal - Issued - FTP/FitPortal/Manual |  |  |  |
| LT805M BWC Clerk Lien Renewal - Issued Manual                                                                                                    | LT805M                           | BWC Clerk Lien Renewal - Issued Manual                 |  |  |  |
| LT802F BWC Recorder Lien - Filed                                                                                                    | LT802F                           | BWC Recorder Lien - Filed                              |  |  |  |
| LT802I BWC Recorder Lien - Issued                                                                                                    | LT8021                           | BWC Recorder Lien - Issued                             |  |  |  |

| LT806FR           | BWC Recorder Lien Praecipe Renewal - Filed                     | BWC Recorder Lien Praecipe Renewal - Filed   |  |  |
|-------------------|----------------------------------------------------------------|----------------------------------------------|--|--|
| LT806IR           | BWC Recorder Lien Praecipe Renewal - Issued                    |                                              |  |  |
| LT807FR           | BWC Recorder Lien Renewal on IC Claim - Filed                  |                                              |  |  |
| LT807IR           | BWC Recorder Lien Renewal on IC Claim - Issued                 |                                              |  |  |
| LT112F            | BWC Notice of Filing Lien IC Claim (LT112) (Recorder Li        | en IC Claim (LT803 - Affidavit) - Filed)     |  |  |
| LT112I            | BWC Notice of Filing Lien IC Claim (LT112) (Recorder Li        |                                              |  |  |
| LNNMREMV          | Name Removal                                                   | 1 1                                          |  |  |
|                   | Lien Releases                                                  |                                              |  |  |
| BWCSAT            | BWC Lien Satisfaction Notice                                   |                                              |  |  |
| LT811             | BWC Clerk Lien Release – Manual                                | County Clerks & Recorders require BWC        |  |  |
| LT812             | BWC Recorder Lien Release Cover Letter and Notice              | lien releases to be sealed by our office.    |  |  |
| LT821             | BWC Recorder Lien Release – Manual                             | You must still contact our staff to obtain a |  |  |
| LT822             | BWC Recorder Lien Release – Manual                             | sealed copy of a BWC lien release.           |  |  |
|                   | Liquor Permit                                                  |                                              |  |  |
| LT480B            | BWC Balance Due                                                |                                              |  |  |
| LT483B            | BWC Liquor Permit Request for Citation                         |                                              |  |  |
| LT484B            | BWC Liquor Permit Citation                                     |                                              |  |  |
| LT486A            | BWC Request for Release of Suspension (Taxpayer)               |                                              |  |  |
| LT486B            | BWC Request for Release of Suspension (LCC)                    |                                              |  |  |
| LT488B            | BWC Nonrenewal                                                 |                                              |  |  |
| LT494B            | BWC Dismissal Without Prejudice                                |                                              |  |  |
| LQMOD             | Liquor Modification Order                                      |                                              |  |  |
| LQBWCAAG          | BWC AAG Dismissal Letter                                       |                                              |  |  |
| Null & Void Liens |                                                                |                                              |  |  |
| NVBCOSTC          | BCNV Bankruptcy Null and Void Cost Letter to Clerk             |                                              |  |  |
| NVBCOSTR          | BRNV Bankruptcy Null and Void Cost Letter to Recorder          |                                              |  |  |
| NVBCUC1           | BCNV Bankruptcy Clerk Null and Void to TransUnion              |                                              |  |  |
| NVBCUC2           | BCNV Bankruptcy Clerk Null and Void to Experian                |                                              |  |  |
| NVBCUC3           | BCNV Bankruptcy Clerk Null and Void to Equifax                 |                                              |  |  |
| NVBCUR1           | BRNV Bankruptcy Recorder Null and Void to TransUnion           |                                              |  |  |
| NVBCUR2           | BRNV Bankruptcy Recorder Null and Void to Experian             |                                              |  |  |
| NVBCUR3           | BRNV Bankruptcy Recorder Null and Void to Equifax              |                                              |  |  |
| NVBWC             | SCNV Null and Void Lien Release to Clerk                       |                                              |  |  |
| NVBWCR            | SRNV Null and Void Lien Release to Recorder                    |                                              |  |  |
| NVCOSTC           | SCNV Null and Void Cost Letter to Clerk                        |                                              |  |  |
| NVCOSTR           | SRNV Null and Void Cost Letter to Recorder                     |                                              |  |  |
| NVCUC1            | SCNV Clerk Null and Void to Experian                           |                                              |  |  |
| NVCUC2            | SCNV Clerk Null and Void to TransUnion                         |                                              |  |  |
| NVCUC3            | SCNV clerk Null and Void to Equifax                            |                                              |  |  |
| NVCUR1            | SRNV Recorder Null and Void to Equifax                         |                                              |  |  |
| NVCUR2            | SRNV Recorder Null and Void to Experian                        |                                              |  |  |
| NVCUR3            | SRNV Recorder Null and Void to TransUnion                      |                                              |  |  |
| BKR13CLK          | BCNV Bankruptcy Null and Void Lien Release to Clerk            |                                              |  |  |
| BKR13REC          | KR13REC BRNV Bankruptcy Null and Void Lien Release to Recorder |                                              |  |  |